## **UNIVERSIDADE FEDERAL DE SANTA MARIA CENTRO DE CIÊNCIAS NATURAIS E EXATAS PROGRAMA DE PÓS-GRADUAÇÃO EM MATEMÁTICA EM REDE NACIONAL - PROFMAT**

# **ESTUDO DO PRODUTO MATRICIAL POR MEIO DO MÉTODO DOS MÍNIMOS QUADRADOS: UMA ABORDAGEM DESTINADA AO ENSINO MÉDIO**

**DISSERTAÇÃO DE MESTRADO**

**Sandro Amorim de Souza**

**Santa Maria, RS, Brasil**

**2014**

# **ESTUDO DO PRODUTO MATRICIAL POR MEIO DO MÉTODO DOS MÍNIMOS QUADRADOS: UMA ABORDAGEM DESTINADA AO ENSINO MÉDIO**

**Sandro Amorim de Souza**

Dissertação apresentada ao Curso de Mestrado do Programa de Pós-Graduação em Matemática em Rede Nacional - PROFMAT, da Universidade Federal de Santa Maria (UFSM, RS), como requisito parcial para obtenção do grau de **Mestre em Matemática**.

**Orientadora: Professora Dra. Carmen Vieira Mathias** 

**Santa Maria, RS, Brasil**

**2014**

Ficha catalográfica elaborada através do Programa de Geração Automática da Biblioteca Central da UFSM, com os dados fornecidos pelo(a) autor(a).

```
AMORIM DE SOUZA, SANDRO
    ESTUDO DO PRODUTO MATRICIAL POR MEIO DO MÉTODO DOS
MINIMOS QUADRADOS: UMA ABORDAGEM DESTINADA AO ENSINO<br>MÍNIMOS QUADRADOS: UMA ABORDAGEM DESTINADA AO ENSINO<br>MÉDIO / SANDRO AMORIM DE SOUZA.-2014.<br>87 p.; 30cm
    Orientadora: Carmen Vieira Mathias
    Dissertação (mestrado) - Universidade Federal de Santa
Maria, Centro de Ciências Naturais e Exatas, Programa de
Pós-Graduação em Matemática, RS, 2014
1. Método dos Mínimos Quadrados 2. Software Geogebra<br>3. Produto Matricial I. Vieira Mathias, Carmen II. Título.
```
### Universidade Federal de Santa Maria Centro de Ciências Naturais e Exatas Curso de Mestrado Profissional em Matemática em Rede Nacional **PROFMAT**

A Comissão Examinadora, abaixo assinada, aprova a Dissertação de Mestrado

## ESTUDO DO PRODUTO MATRICIAL POR MEIO DO MÉTODO DE MÍNIMOS QUADRADOS: UMA ABORDAGEM DESTINADA AO ENSINO MÉDIO

elaborada por

Sandro Amorim de Souza

como requisito parcial para obtenção do grau de

**Mestre em Matemática** 

## COMISSÃO EXAMINADORA:

Carmen Vieira Mathias, Dra.

(Presidente/Orientador)

*diane Suligon*<br>ane Buligon, Dra/(UFSM)

Seben Bellicanta, Dr. (FURG)

Santa Maria, 22 de Abril de 2014.

#### **AGRADECIMENTOS**

A todos os colegas, professoras e pessoas direta ou indiretamente ligadas ao PROFMAT. Em especial as pessoas diretamente envolvidas na criação deste programa de mestrado. Todos fazem parte desta conquista;

A minha Orientadora, Professora Dra. Carmem Vieira Mathias, por toda dedicação paciência e orientação;

A minha amada esposa Camila Copetti, por todo apoio e ajuda;

A minha querida amiga do coração Michele Werlang Brown, que apesar da distância me ajudou com o inglês.

A minha comadre Daniela D'Acampora pela ajuda com as benditas normas.

Por fim, a todos aqueles que torceram e torcem sempre por mim.

#### **RESUMO**

Dissertação de Mestrado Programa De Pós-Graduação Em Matemática Em Rede Nacional - PROFMAT

## **ESTUDO DO PRODUTO MATRICIAL POR MEIO DO MÉTODO DOS MÍNIMOS QUADRADOS: UMA ABORDAGEM DESTINADA AO ENSINO MÉDIO**

AUTOR: Sandro Amorim de Souza ORIENTADORA: Carmen Vieira Mathias. Data e Local da Defesa: Santa Maria, 22 de abril de 2014.

 Sempre foi um desafio para os professores de matemática fazer com que os alunos se sentissem motivados e nos dias de hoje, com o acesso tão fácil a novas tecnologias, isso se torna um desafio ainda maior. Uma das estratégias que podem ser utilizadas na tentativa de aumentar o interesse dos alunos pelas aulas de matemática, é a busca de exemplos de aplicação para os conteúdos vistos em sala. Sabe-se que esta tarefa nem sempre é simples, fazendo com que alguns conceitos sejam vistos de forma puramente teórica e algébrica, como é o caso do produto matricial. O presente trabalho objetiva apresentar uma real aplicação para o produto matricial, trazendo o Método de Mínimos Quadrados para o Ensino Médio e utilizando na implementação o software GeoGebra. Além disso, realizou-se uma análise da aplicação dessa proposta em uma turma do Ensino Médio integrado de uma instituição federal. Apesar das dificuldades encontradas durante o processo, pode-se dizer que os resultados alcançados foram satisfatórios, fazendo com que o trabalho proposto alcançasse seus objetivos.

**Palavras-chave:** Produto Matricial. Ensino Médio. Tecnologias. Método de Mínimos Quadrados.

#### **ABSTRACT**

### Master's Essay Post Graduation Program in Mathematic in National Network - PROFMAT

# STUDY OF THE MATRIX PRODUCT BY MEANS OF THE SQUARED MINIMUM METHOD: ON APPROACH DESIGNED FOR HIGH SCHOOL

AUTHOR: Sandro Amorim de Souza INSTRUCTOR: Carmen Vieira Mathias. Date and local of the defense: Santa Maria, April 22, 2014.

 It has always been a challenge for math teachers to motivate students nowadays, with access to new technologies, this becomes and even greater challenge. One of the strategies that can be utilized in trying to increase the students' interest in math classes is the search for application examples for the content seen in class. It's known that this work is not always that simple, making some subjects be seen as plain theory and algebraic, like is the matrix product's case. The present work targets to introduce a real application for the matrix product bringing the Minimum Square Method in Middle School and implementing the GeoGebra software. Furthermore, this proposal's application analysis was performed in a federal institution's Middle School class. Besides the difficulties met during the process, we can say that the reached results were satisfactory, resulting in the proposed work to be achieved.

**Key-word:** Matrix Product. Middle School. Technologies. Minimum Square Methods.

### **LISTA DE FIGURAS**

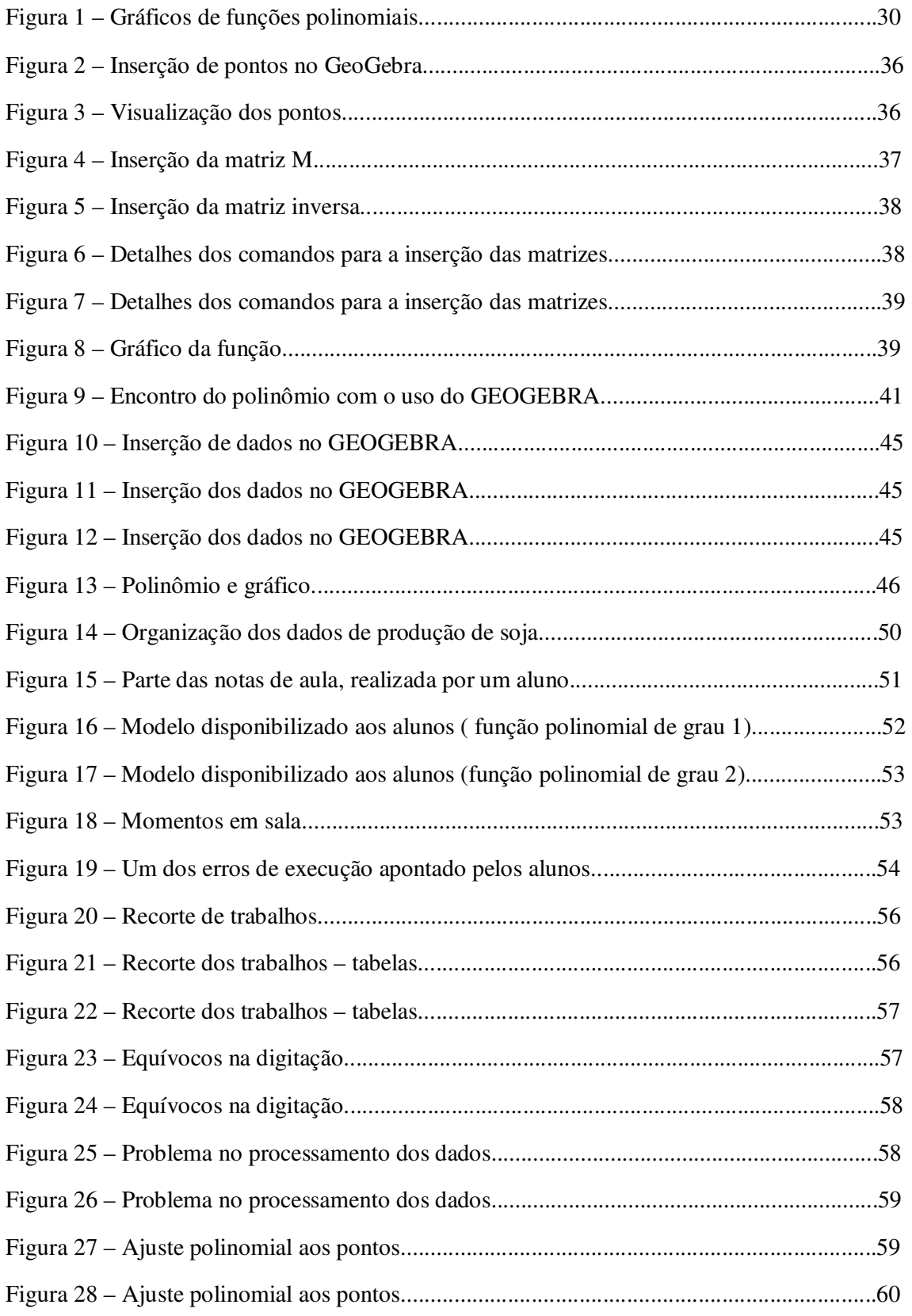

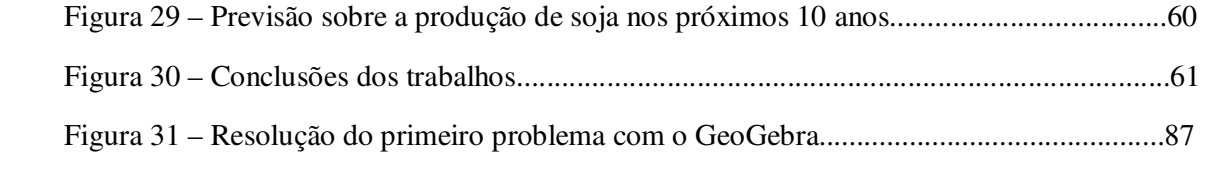

## **LISTA DE TABELAS**

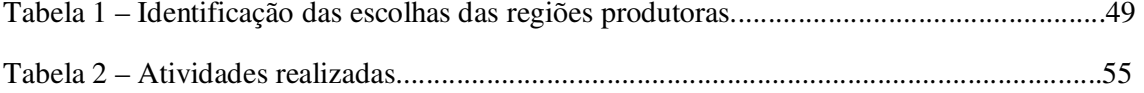

### **LISTA DE ABREVIATURAS E SIGLAS**

PROFMAT – Mestrado Profissional em Matemática em Rede Nacional. PCN – Parâmetros Curriculares Nacionais.

### **LISTA DE ANEXOS**

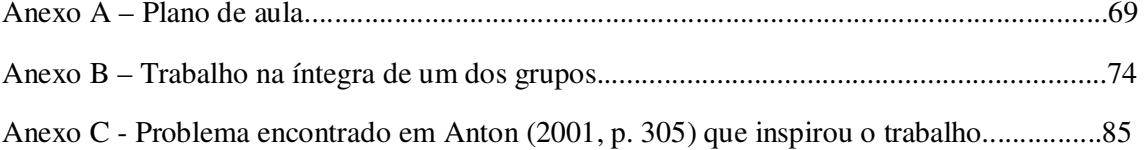

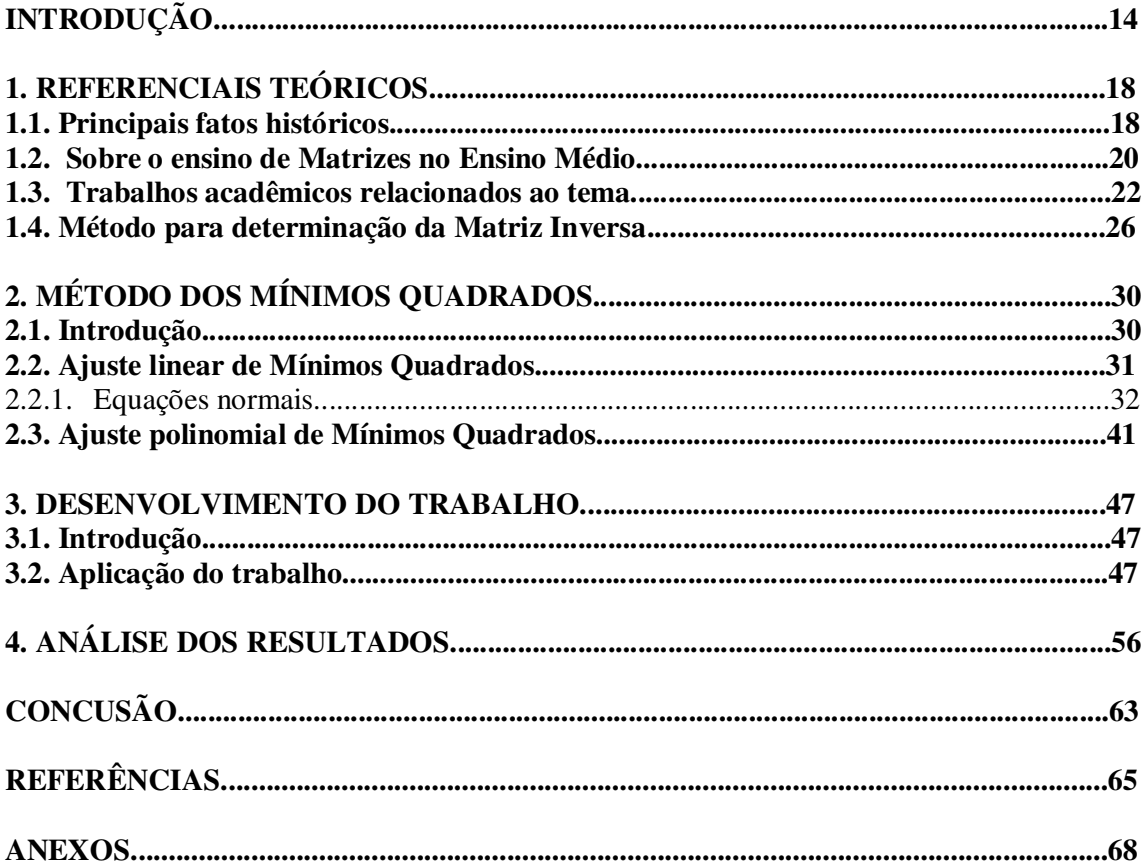

# **SUMÁRIO**

#### **INTRODUÇÃO**

 O processo de ensino-aprendizagem da disciplina de matemática no Ensino Básico tem sido objeto de estudo e pesquisa nos diferentes níveis de escolaridade em razão das crescentes angústias e conflitos no que diz respeito à constituição dos saberes. Saberes estes que estão intrínsecos e, por diversas vezes, arraigados ao início da vida escolar nas diferentes etapas de formação do conhecimento cognitivo. Nos dias atuais, os educadores encontram cada vez mais dificuldades em mostrar aplicações para alguns conteúdos presentes na disciplina de matemática; isso se deve muitas vezes pela baixa carga horária semanal e resulta no fato de alguns estudantes terem aulas puramente teóricas, fórmulas prontas e exercícios repetitivos e sem significado algum à eles. Perante este cenário, os alunos se mostram cada vez mais resistentes em aceitar novos métodos de ensino e sentem dificuldades em resolver situações-problemas que exijam pesquisa, interpretação e empenho.

 Encontram-se cada vez mais discentes, do Ensino Fundamental ao Ensino Superior, com dificuldades na compreensão de conceitos matemáticos. Segundo Takahashi (2013) um levantamento indica que o número de estudantes brasileiros que apresentam rendimento escolar satisfatório na matéria de matemática na rede pública de ensino do Brasil teve queda nos anos do ensino fundamental. O estudo comparou a evolução dos estudantes entre os anos 2007 e 2010. O estudo detectou que 88% dos estudantes não sabiam calcular porcentagens e questões de áreas. Grande parte dos alunos chegam no Ensino Médio com ampla defasagem em matemática. Complementando esse raciocínio, Gonzatto (2012), afirma que as principais razões para esse cenário é a combinação de conteúdos que exigem o domínio de conceitos abstratos por parte dos estudantes com a insistência em estratégias pedagógicas conservadoras baseadas na repetição de exercícios e na falta de relação com a vida cotidiana dos estudantes.

 Ainda segundo Gonzatto (2012), "a matemática não costuma ser uma armadilha apenas para os estudantes, mas também para os professores", um exemplo disto encontra-se na análise quali-quantitativa de perfis de candidatos ao Mestrado Profissional em Matemática em Rede Nacional (PROFMAT) realizado em 2013 (PROFMAT, 2013). Neste relatório é possível ter uma ideia clara da imensa quantidade de docentes com dificuldades na compreensão de conceitos matemáticos vistos no Ensino Médio, ou seja, professores mostram que não dominam o conteúdo que devem lecionar. E, nas escolas de Ensino Fundamental e Médio estão alunos que, frente aos avanços científicos e tecnológicos de uma sociedade pósmoderna que preza pela juventude imediatista, não encontram sentido ou aplicação aos conteúdos abordados em sala de aula. Estas dificuldades não se limitam apenas aos conceitos básicos, mas sim à construção de um amplo saber que perpassa por todos os elos da cadeia, visto que é frequente a necessidade da compreensão de um determinado conteúdo para o aprendizado dos demais.

 Os Parâmetros Curriculares Nacionais (PCN) tem por objetivo nortear as instituições de ensino no planejamento curricular de forma a prever que hajam situações em que os alunos tenham capacidade de visualizar a importância da matemática para compreensão do mundo em que vivem (BRASIL, 1999).

 Uma das grandes dificuldades encontradas na tentativa de alcançar estes objetivos é a linguagem matemática. Ávilla (1993, p.3) destaca que "a linguagem não motiva ninguém, ideias sim. Nenhum aluno pode se interessar por qualquer coisa onde não veja algum elemento que lhe satisfaça ou aguce a curiosidade". A experiência didática mostra que, o ensino de matemática se apresenta muitas vezes, especificamente no Ensino Médio, de forma descontextualizada, inflexível e imutável fazendo do aluno um mero expectador e não um sujeito participante. Então surge um primeiro questionamento: Como mero expectador, o aluno, irá se motivar e desenvolver todo o seu potencial em uma disciplina que lhe parece totalmente desconectada do mundo real?

 Questionamentos como este instigaram essa pesquisa, visto que como docente desde 2003, lecionando matemática no Ensino Fundamental, Médio e em cursos preparatórios para vestibular, independentemente da turma ou série nota-se que a principal característica de um professor em aula, deveria ser a de provocar o interesse dos alunos, pois esta ação está totalmente ligada ao aprendizado e consequentemente ao seu rendimento. Atuando em sala de aula, uma das principais estratégias que buscamos utilizar é o "bom humor", em que empregamos uma linguagem mais acessível aos alunos na tentativa de manter um bom relacionamento, conseguindo com isso, sustentar um ambiente mais "leve" durante as aulas de matemática. De tal forma a afastar um pouco o medo que alguns alunos (principalmente os mais novos) tem deste componente curricular. Além disso, sempre buscamos exemplos de aplicação para os conteúdos vistos em sala, exemplos que realmente sejam relevantes ou pelo menos curiosos.

 Porém, alguns assuntos não se mostram tão acessíveis no que diz respeito a exemplos de aplicação, um destes assuntos é a multiplicação matricial, que é trabalhada no Ensino Médio e cobrada no vestibular de forma totalmente algébrica. Outro tópico com pouca ou quase nenhuma aplicação são as funções polinomiais de grau maior ou igual a três.

 Refletindo sobre o acima exposto surgiu o interesse em trazer para o Ensino Médio uma real aplicação para o produto matricial e o estudo polinomial, assunto este abordado somente de forma algébrica, na maioria das vezes sem aplicações práticas.

 Nossa vivência em sala mostra que existe um grande desconforto e insegurança por parte dos alunos nestes temas. Observa-se que isso se deve ao fato da ausência de bons exemplos de aplicação para ambos os conteúdos e em especial para o produto entre matrizes. Contudo, sabe-se que as disciplinas de Cálculo Numérico e Álgebra Linear, nos cursos de Licenciatura e Bacharelado em Matemática e Engenharias trabalham técnicas que servem para ajustar uma reta ou uma curva que representa um gráfico de função polinomial a um conjunto de pontos no plano. Um desses métodos é denominado de Ajuste de Mínimos Quadrados a Dados. Utilizando esse método, os alunos de graduação na disciplina de Álgebra Linear, além de revisarem alguns conceitos relativos a matrizes, passam a ter uma visão mais ampla e completa sobre gráficos de funções polinomiais, pois estes são utilizadas para melhor aproximação a dados, percebendo assim as diferentes formas de aplicá-lo no cotidiano.

 É relegado a um momento inexistente (em razão de tempo principalmente) no Ensino Médio um tipo de "união de conceitos" que poderia proporcionar um melhor entendimento para temas como aplicação de operações entre matrizes e comportamento gráfico de uma função polinomial e vir ao encontro das necessidades dos discentes do Ensino Médio.

 No Ensino Médio, o estudo das matrizes é feito de forma puramente algébrica e conceitual, os exercícios de fixação, em sua grande maioria, cobram somente memorização de conceitos ou "continhas" sem contextualização. Especificamente a multiplicação entre matrizes, é trabalhada sem aplicação prática, enquanto no Ensino Superior nos deparamos com aplicações para tal operação matricial.

 Em razão dos fatos acima expostos o presente trabalho visa organizar, selecionar e propor atividades diferenciadas e práticas para abordar o método dos Mínimos Quadrados aplicado especificamente ao estudo do conteúdo de matrizes no Ensino Médio utilizando um tema gerador e recursos computacionais. Além disso, pretende-se verificar através da análise dos resultados obtidos quais foram as reais contribuições que essa abordagem teve no processo ensino aprendizagem dos alunos.

 No que segue, o primeiro capítulo dessa dissertação apresenta algumas informações sobre o estudo de Matrizes. Iniciaremos, citando os principais fatos que contribuíram para a evolução dessa teoria, seguiremos com uma breve análise sobre a forma com que alguns livros didáticos de Ensino Médio tratam este tema e comentaremos alguns trabalhos acadêmicos que tratam sobre ensino de Matrizes. Por fim, mostraremos, de forma breve um método para determinar a matriz inversa. O segundo capítulo apresenta de forma teórica a abordagem do método de mínimos quadrados escolhida para este trabalho, descrevendo as ideias que compõe esta abordagem do método. No terceiro capítulo apresentamos a metodologia utilizada no desenvolvimento do trabalho e realizamos um relato da aplicação, descrevendo as atividades realizadas. O capítulo que segue apresenta uma análise completa dos resultados obtidos, enfatizando os pontos positivos e negativos da experiência. O quinto capítulo apresenta as conclusões e indicações de futuros estudos.

#### **1. REFERENCIAIS TEÓRICOS**

#### **1.1. Principais fatos históricos**

 Nessa seção, pretendemos abordar de forma resumida a história da teoria das matrizes, citando os principais fatos e matemáticos que contribuíram para a construção dos conceitos hoje conhecidos. Para isto, nos baseamos em Boyer (1974), Baumgart (1992) e Eves (1997).

 Com o passar dos anos e com a evolução do saber científico, a teoria de matrizes passou a ser considerada parte de um conteúdo mais amplo que é a Álgebra Linear e, como instrumento matemático serviu de base para estudos genéticos, de estatística, na engenharia, na física e até para cientistas sociais. Esta contribuição para áreas tão distintas ocorreu graças a alguns expoentes matemáticos que foram aprimorando o estudo de determinantes e matrizes.

 No final do século XVII, um matemático chinês chamado Seki Kowa utilizando-se de barras de bambu sistematizou um antigo método chinês de resolução de sistemas de equações lineares cujos coeficientes eram representados por barras de calcular (barras de bambu) colocadas em quadrados sobre uma tábua com a posição dos diferentes quadrados correspondendo aos coeficientes. Para resolver o sistema, Kowa rearranjava as barras de maneira semelhante àquela usada na nossa atual simplificação de determinantes. De um modo praticamente arcaico, Kowa acreditava ter a ideia de determinante.

 Da primeira ideia de determinantes tida por um oriental, Gottfried Wilhelm Leibniz, fez a primeira referência ao método de determinantes no ocidente. Em cartas datadas de 1693, Leibniz escreveu que ocasionalmente usava números indicando linhas e colunas numa coleção de equações. Já o matemático suíço Gabriel Cramer inovou e criou: além de apresentar as aulas não apenas em latim, como era normal na época, mas também em francês, inventou os determinantes. Em suas viagens sempre procurou encontrar-se com grandes nomes da matemática como Johann Bernoulli, Edmond Halley, Willem Jacob 's Gravesande, Bernard le Bovier de Fontenelle, Pierre Louis Maupertuis, Georges-Louis Leclerc, Alexis Claude de Clairaut entre outros. Todos os encontros contribuíram substancialmente para suas obras e para a regra que leva o seu sobrenome. Foi em 1750 que a regra de Cramer foi publicada para resolver sistemas lineares, sendo que ainda não era utilizada a atual notação.

 À invenção de Cramer os matemáticos Alexandre Théophile Vandermonde, Pierre Simon Laplace, Josef Maria Wronski e Augustin Louis Cauchy realizaram consideráveis contribuições à teoria dos determinantes sendo Cauchy o responsável por atribuir o nome "determinantes" ao conceito e introduzir o teorema da multiplicação em 1812. Em busca da superação de lacunas na teoria, William Rowan Hamilton em 1833 introduziu uma Álgebra formal de pares de números complexos cujas regras de combinação são precisamente as que hoje são dadas para números complexos. Ele percebia que seus pares ordenados podiam ser pensados como entidades orientadas no plano, e naturalmente tentou estender a ideia a três dimensões passando do número complexo binário *a* +*bi* as triplas ordenadas *a* + *bi* + *cj*. A operação de adição não oferecia dificuldade, mas durante dez anos ele lutou com a multiplicação de n-uplas para n maior que dois. Passados dez anos estudando, em 1843 Hamilton teve uma inspiração: sua dificuldade desapareceria se usasse quadruplas em vez de triplas e se abandonasse a lei comutativa para a multiplicação. Suas "Lectureson Quaternions" apareceram em 1853. A ideia de matriz estava implícita nos quatérnions (4-uplas).

 No ano seguinte à descoberta da multiplicação quaternioniana, Hermann Grassmann publicou na Alemanha seu tratado intitulado "Die lineale Ausdehnungslehre, einneuerzweig der Mathematik" (A teoria da extensão linear, um novo ramo da Matemática) com ideias um tanto quanto semelhantes as de Hamilton, com um cálculo vetorial muito geral, em um número qualquer de dimensões onde se encontra o desenvolvimento da ideia de multiplicação não cumulativa. A ideia de matriz também aparece nas grandezas extensivas defendidas por Grassmann.

 Em 1841, Arthur Cayet introduziu a notação de barras verticais. É conferido a Cayeyt o mérito da invenção das matrizes em 1857, mesmo que Hamilton tenha obtido um ou dois resultados isolados em 1853. Cayley afirmou que chegou à ideia de matriz "diretamente a partir da ideia de determinante, ou como um bom modo de expressar as equações  $x' = ax + by'$ ,  $y' = cx + dy'$ . Ele utilizou a teoria dos quatérnions de Hamilton no desenvolvimento de seu cálculo matricial pela não comutatividade da multiplicação matricial. O interesse de Cayey por transformações lineares e invariantes algébricos fez surgir a teoria das matrizes, que interessou também a James Joseph Sylvester. Os dois estudaram expressões que não variavam (inalteradas exceto, eventualmente, por um fator constante) quando as variáveis eram transformadas por substituições representando translações, rotações, dilatações ("alongamentos" a partir da origem), reflexões em torno de um eixo e assim por diante. Cayley considerava transformações (lineares) do plano  $R^2$  em si próprio do tipo  $T(x; y) = (a + by; cx + dy)$ . Em vez de transformações, pode-se considerar mudanças de variáveis, tal que

$$
T: \begin{cases} u = ax + by \\ v = cx + dy \end{cases} \tag{1}
$$

Fazendo duas mudanças de variáveis, vem:

$$
T_1: \begin{cases} u = ax + by \\ v = cx + dy \end{cases} \tag{2}
$$

e

$$
T_2: \begin{cases} r = Au + Bv \\ s = Cu + Dv \end{cases}
$$
 (3)

Podemos expressar  $r$  e  $s$  em termos de  $x$  e  $y$ , substitui as expressões de  $T_1$  em  $T_2$  e tem-se:

$$
r = A(ax + by) + B(cx + dy) = (Aa + Bc)x + (Ab + Bd)y
$$
 (4)

$$
s = C(ax + by) + D(cx + dy) = (Ca + Dc)x + (Cb + Dd)y
$$
\n(5)

Cayley chamou de "matriz de  $T_1$ " a tabela  $\begin{bmatrix} a & b \\ c & d \end{bmatrix}$ J  $\backslash$  $\overline{\phantom{a}}$ l ſ *c d a b*<sub>1</sub> e observou que para obtermos a matriz

que fornece r e s em termos de *x* e *y* bastava colocar as matrizes de  $T_2$  e  $T_1$  lado a lado e "multiplicá-las" da maneira como fazemos até hoje:

$$
\begin{pmatrix} A & B \\ C & D \end{pmatrix} \times \begin{pmatrix} a & b \\ c & d \end{pmatrix} = \begin{pmatrix} Aa + Bc & Ab + Bd \\ Ca + Dc & Cb + Dd \end{pmatrix}.
$$
 (6)

 Após apresentarmos os fatos que julgamos ser os mais importantes para a construção formal de toda a teoria do estudo matricial, seguiremos apresentando um método eficaz para o encontro da matriz inversa.

#### **1.2. Sobre o ensino de matrizes no Ensino Médio**

 Nessa seção, realizaremos uma breve análise de três livros didáticos utilizados no Ensino Médio Giovanni (1994), Dante (2006) e Iezzi (2004) e relatamos parte do estudo de Stormowski (2008) no que diz respeito ao mesmo tema. Nessa apreciação de cunho pessoal, notamos que o assunto "Matrizes" geralmente é abordado da mesma forma. Inicia com uma introdução, na qual é dada a definição de matriz, a maneira correta para leitura de uma matriz de acordo com sua ordem, posição de elementos na linha e coluna e representação genérica

descrevendo o significado dos índices que representam linha e coluna. O estudo segue com a apresentação das chamadas "matrizes especiais", em que se definem os termos: matriz quadrada, matriz linha, matriz coluna, matriz nula, matriz triangular, matriz diagonal, matriz identidade, matriz transposta e matriz oposta. A partir daí, o estudo continua com igualdade entre matrizes, para então iniciar a explanação sobre operações matriciais.

 Nos livros analisados, as operações envolvendo matrizes iniciam-se com adição e subtração (ou soma da matriz oposta), continuando com multiplicação de uma matriz por um escalar, seguido por multiplicação entre matrizes. Para finalizar o estudo matricial, os autores acima citados tratam sobre matriz inversa, ensinando somente os passos para obtê-la sem nenhuma consideração sobre aplicações.

 Os problemas de fixação vistos nos livros de Ensino Médio são, na sua maioria, puramente operacionais ou apresentam contextualizações sem muito sentido prático. Muitas questões utilizadas nestes livros são retiradas de provas de vestibulares, o que as vezes deixa claro que o problema na contextualização e aplicabilidades real de matrizes pode existir.

 Também tomamos como base para a análise a dissertação de mestrado denominada *Estudando matrizes a partir de transformações geométricas* de Stormowski (2008), na qual o autor analisa os livros didáticos de Ensino Médio no que diz respeito ao ensino matricial.

Segundo Stormowski (2008):

O estudo de matrizes em geral não possui aplicação real que possa justificar sua abordagem em sala de aula. Na maioria das vezes, as operações de adição e multiplicação são introduzidas de forma artificial e mecânica, sem apresentar nenhum convencimento sobre o motivou a origem da forma peculiar da multiplicação de matrizes, por exemplo. Porque na soma de matrizes operamos termo a termo, e na multiplicação "multiplicamos linhas por colunas"? Qual a origem desta forma estranha de multiplicarmos matrizes?

Ainda em sua dissertação, deixa claro que a origem histórica está na composição das transformações geométricas, assunto esse que é sugerido pelos PCN como tema para abordagem desde as séries finais do Ensino Fundamental até o Ensino Médio. Apesar desta sugestão, este assunto é quase esquecido não só pelos professores, como pelos livros didáticos que, de acordo com o autor, abordam o tema de forma superficial. Stormowski (2008) também fala sobre a possibilidade do estudo matricial ser conduzido utilizando-se as transformações geométricas, que além de uma contextualização para o estudo matricial, aumentaria a abordagem dada para a geometria.

 Olhando os livros didáticos acima citados e a análise realizada na dissertação, fica claro que a falta de aplicabilidade para operações matriciais perpasse as paredes da sala de aula, fazendo com que dificilmente os alunos vejam alguma aplicação em seu cotidiano. Problemas do dia a dia que se apresentam, como dados numéricos em tabelas por exemplo, dificilmente são resolvidos utilizando a teoria matricial, diferentemente do que acontece com outros algoritmos operacionais que por terem alguma contextualização durante sua apresentação aos alunos, viram ferramentas para resolução de problemas do cotidiano. Acredita-se assim na necessidade de apresentar alguns exemplos diferentes de abordagem para este conteúdo, principalmente no que diz respeito a aplicabilidade destas operações.

#### **1.3. Trabalhos acadêmicos relacionadas ao tema**

 Pesquisando os trabalhos acadêmicos (dissertações) já existentes, vemos que grande maioria trata do ensino da matemática como um todo. Poucos tratam especificamente do ensino matricial. Citaremos cinco destes trabalhos, a saber, Stormowski (2008), Kraieski (1999), Oliveira ( 2013), Stumpf ( 2013) e Jahn (2013).

 Stormowski (2008) fala sobre, a utilização de transformações geométricas para o estudo matricial. O autor baseia-se no que escreveu Eves (2004), *a origem histórica da multiplicação de matrizes está na composição das transformações geométricas* e também no fato dos PCN sugerirem a abordagem das transformações lineares no fim do Ensino Fundamental e no Ensino Médio. Segue fazendo uma análise dos exercícios de fixação para produto matricial encontrados em alguns livros didáticos, e os classifica como *frágeis e artificiais*. A partir disso, o autor desenvolve várias atividades que tem como ideia geral sempre partir de uma interpretação geométrica das transformações geométricas para então obter sua representação algébrica em forma de matriz. Para realizar o proposto utiliza de diversos *softwares*. A aplicação do trabalho foi feita com alunos dos dois últimos anos do Ensino Médio no Colégio de Aplicação da UFRGS. O trabalho com os alunos foi composto por atividades variadas, todas presentes e comentadas na dissertação, deixando sempre claro suas propostas iniciais para as atividades e as mudanças que tiveram que ser feitas durante a execução.

 O autor conclui que o resultado alcançado ficou dentro do proposto, conforme Stormowski (2008), *Consideramos que ela* (a proposta) *tenha sido alcançada, dada a diversidade de conceitos abordados durante a sequência didática, e a grande variedade de*  *interligações com outros conceitos que ela possibilita*. E ainda incentiva outros docentes a utilizarem estas atividades em suas práticas docentes.

 Acredita-se que a proposta se mostra muito interessante, tendo em vista o resultado alcançado com os alunos. O autor deixa bem claro o passo a passo de cada atividade e oferece dicas em relação a aplicação das atividades. O fato de basear todo estudo da multiplicação matricial nas transformações geométricas faz com que uma parte puramente teórica da matemática de Ensino Médio, se transforme em resultado de uma necessidade prática, o que em nossa opinião, torna o aprendizado muito mais significativo.

 Kraieski (1999) faz uma avaliação crítica de como o assunto matrizes é abordado em três livros didáticos de Ensino Médio. Separando o estudo matricial por partes, faz a comparação entre os três livros. Dentre as críticas, é interessante citar a falta exemplos de aplicação no produto matricial, característica encontrada nos três livros analisados. A abordagem de outros itens como matriz inversa e transposta também é criticada por não apresentar exemplos de aplicação. No capítulo seguinte trata de dar sugestões para exemplos de aplicação. Os exemplos que o autor apresenta para soma de matrizes, em nada diferem dos exemplos que vemos nos livros atuais. Porém o exemplo para multiplicação é dado pelo autor como sendo um "problema gerador" para que a partir dele, os alunos cheguem até as conclusões desejadas sobre produto matricial, o exemplo abaixo foi transcrito do trabalho. Kraieski (1999, p. 31)

> Exemplo 1: Um técnico em eletrônica, resolveu fabricar 2 tipos de televisores diferentes. Para fabricar esses televisores, ele reservou as peças que iria utilizar em cada uma, mas verificou que estavam faltando: circuitos, conectores e transistores. Vamos ajuda-lo nos cálculos da compra?

 Para a solução deste problema, o autor forma matrizes com os elementos sendo os valores das peças e as relacionando com as polegadas dos televisores. Durante a resolução, sugere que a montagem destas matrizes seria feita de forma intuitiva pelos alunos e deixa claro que a resolução deste problema, abriria caminho para a compreensão do produto matricial.

 Acredita-se que estes passos para resolução do problema não são tão claros quanto o autor acredita. Na organização das tabelas, facilmente os alunos poderiam escolher uma organização transposta àquela escolhida pelo autor. Outro aspecto que chama atenção é a afirmação que segue a montagem dos cálculos. Segundo Kraieski (1999, p. 33):

Assim, agora podemos definir multiplicação de matrizes, porém temos que mais uma observação: o número de colunas da matriz B, necessariamente deverá ser igual ao numero de linhas de A.

 Neste momento acredita-se ser passível as seguintes questões: Será que este exemplo deixa claro para o aluno que para sua resolução seria necessária um produto? Será que este exemplo é suficiente para definir um algoritmo tão importante quanto o do produto matricial? Apesar do autor afirmar que isso é possível, sentimos falta de uma aplicação em sala.

 Oliveira (2013) disserta sobre criptografia de mensagens como instrumento para o ensino de matrizes para os alunos 2º ano do Ensino Médio. O inicio do trabalho apresenta uma análise sobre o desânimo e a apatia dos alunos em estudar Matemática e segue sugerindo que a abordagem utilizando o método de criptografia de mensagens por transposição de letras, provocaria no aluno, o anseio pela solução, isto resultaria em empenho e interesse em aprender de forma simples conceitos básicos sobre matrizes. No trabalho, fica exposto de forma clara todo o andamento do trabalho, bem como todas as atividades propostas durante a aplicação. O autor conclui deixando claro que os objetivos foram alcançados.

 Acredita-se que, a proposta se mostra muito eficiente e inteligente. Pois, aos utilizar códigos, os alunos se sentem desafiados como num jogo, e sabe-se que tal envolvimento se mostra difícil de acontecer nas aulas tradicionais de matemática.

 Seguimos a análise, com a dissertação Stumpf (2013) que após alguns anos lecionando no Ensino Médio, relata que não percebe motivação suficiente para compreensão do conceito e a utilidade da multiplicação matricial. Para resolver este problema, associa multiplicação matricial à perspectiva, relacionando-a com imagens e efeitos especiais de filmes. A problematização se dá com a curiosidade sobre como programadores de jogos e pessoas ligadas a televisão conseguem ao utilizar projeções em tela plana nos fazerem entende-las como tridimensionais. Após fazer uma explanação teórica sobre teorias necessárias para a compreensão da atividade, o autor inicia a aplicação da atividade com os alunos, citando o passo a passo das atividades realizadas, atividades estas, que necessitam de muita geometria analítica, e trigonometria. Conclui exaltando o sucesso do trabalho aplicado, deixando claro que é possível trabalhar a multiplicação matricial de forma palpável no Ensino Médio. Expõe também que a utilização o software GeoGebra auxilia na visualização das atividades propostas e permite ao aluno interagir criando novos exemplos, expandindo seus conhecimentos.

 Outro trabalho analisado foi o realizado por Jahn (2013); neste trabalho, a autora se propõe a utilizar o aspecto geométrico das matrizes e dos determinantes como facilitador para o aprendizado de tais conceitos. Destaca que a matrizes não se resumem a tabelas, tendo em sua teoria diversas propriedades de operações que definem a álgebra matricial. A autora destaca ainda que a forma de relacionar matrizes e determinantes se mostra artificial, e sugere que a geometria possa ajudar a tornar estes conceitos mais naturais além de desenvolver a parte intuitiva. Afirma ainda que os aspectos geométricos das matrizes e determinantes se fazem presentes em aplicações tecnológicas como em Computação Gráfica.

 O inicio do trabalho se dá com uma breve análise da forma com que o estudo das matrizes e determinantes é abordado em alguns livros didáticos adotados no Ensino Médio. Após explora o conteúdo geométrico de matrizes e determinantes propondo uma nova metodologia para o seu ensino que valorize união destes. O uso da geometria é justificado pela autora como estimulante para a dedução de propriedades e para reflexão sobre os resultados obtidos nas operações realizadas com matrizes e no cálculo de determinantes. Para que os alunos consigam visualizar os resultados de forma mais clara, utiliza nesta atividade o software GeoGebra. Segue sugerindo, várias atividades colocadas como uma sequência didática para aplicação em sala de aula.

 Acredita-se que o fato de não ter sido aplicada, deixa a atividade um pouco vulnerável no que diz respeito aos pontos negativos. No mais, várias atividades sugeridas se mostram interessantes. Porém a atividade que se refere ao produto de transformações lineares nos parece avançada demais para o público alvo desta atividade, tendo em vista a base conceitual que os alunos desta série normalmente possuem.

 Nosso trabalho tenta aplicar de forma significativa a multiplicação matricial tal qual fez Stormowski (2008) e como propõe Janh (2013) e Oliveira (2013). Porém em nosso estudo, tentamos apresentar uma nova aplicação e pretendemos fazer com que os alunos busquem informações a medida que as necessitem, sem utilizar receitas prontas. Conforme podemos perceber, o anseio por aplicações ao ensino de matrizes é algo bem atual (três das cinco dissertações analisadas, são do ano anterior) e o tema se mostra relevante pelos fatos acima descritos. Acredita-se que a proposta aqui apresentada difere-se das demais visto a integração do estudo de matrizes ao conteúdo de funções polinomiais.

#### **1.4. Método para determinação da Matriz Inversa**

 Como este é um assunto não consta nos livros de Ensino Médio que foram analisados, decidimos que antes do início da aplicação do trabalho, seria interessante apresentar aos alunos de que forma poderiam, além da maneira tradicional, encontrar a matriz inversa. Decidimos então apresentar um método (em alguns livros, denominado Gauss-Jordan). Fizemos isso, pelo fato deste método ser muito simples, e permitir que o resultado seja encontrado com rapidez, uma vez que o método tradicional se mostra muito trabalhoso para matrizes de ordem três ou mais. O que segue nesta seção, servirá como base aos professores que desejarem utilizar este trabalho como base para sua prática e também pensem ser necessário ensinar esse método devido a sua praticidade. Deixamos claro que esta não foi a forma utilizada na exposição para os alunos durante a aplicação do trabalho e que toda a fundamentação teórica foi baseada em Anton (2001), Anton (2006) e Boldrini (1986).

Definição 1:

Considerando  $I_n$  a matriz identidade de ordem *n*, o método afirma que para encontrar a inversa de uma matriz invertível *A* , basta encontrar a sequência de operações elementares que reduz *A* a  $I_n$  e então efetuar a mesma sequência de operações em  $I_n$  para obter  $A^{-1}$ . Entendemos como operações elementares a soma ou subtração entre linhas multiplicadas por escalares. A partir daí, segue o seguinte teorema:

Teorema 1:

*Se A é uma matriz n* × *m , então as seguintes afirmações são equivalentes, ou seja, são todas verdadeira ou todas falsas.* 

*a. A forma escalonada reduzida por linhas de A é <sup>n</sup> I* .

*b. A pode ser expressa como um produto de matrizes elementares.* 

*c. A é invertível.*

A demonstração deste teorema encontra-se em Anton (2006, p. 128).

 Pelo teorema 1 acima exposto, podemos supor que exista uma matriz *A* que seja reduzida a *I*<sub>n</sub> por uma sequência de operações elementares sobre linhas, e que a correspondentes sequência de matrizes elementares é  $E_1, E_2, E_3, \ldots, E_k$ . Podemos expressar *A* como:

$$
A = E_1^{-1} E_2^{-1} E_3^{-1} \dots E_k^{-1}.
$$
 (7)

Tomando a inversa em ambos os lados, obtemos

$$
A^{-1} = E_1 E_2 E_3 ... E_k.
$$
 (8)

que pode ser reescrito como

$$
A^{-1} = E_k \dots E_3 E_2 E_1 I_n. \tag{9}
$$

 Isso nos diz que a mesma sequência de operações elementares sobre as linhas que reduz *A* a  $I_n$  também fornece  $A^{-1}$  a partir de  $I_n$ . Mostrando claramente a veracidade do método acima apresentado.

 Apresentaremos agora a forma simplificada que foi utilizada para "ensinarmos" aos alunos este método para determinar a matriz inversa. Optamos por ensiná-los utilizando um exemplo.

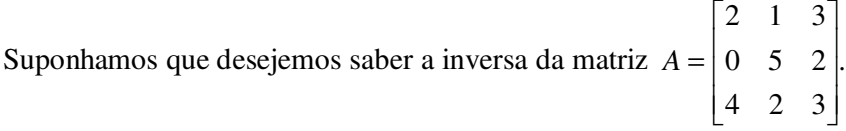

O primeiro passo é acrescentar uma matriz identidade no lado direito, visto que queremos reduzir *A* a  $I_3$  através de operações elementares sobre as linhas.

$$
A: I = \begin{bmatrix} 2 & 1 & 3 & 1 & 0 & 0 \\ 0 & 5 & 2 & 0 & 1 & 0 \\ 4 & 2 & 3 & 0 & 0 & 1 \end{bmatrix}.
$$

 Aplicando operações elementares, vamos obter a matriz identidade no lado esquerdo. Estes escalares devem ser escolhidos de acordo com o resultado que desejamos.

 Uma estratégia é primeiramente fazer com que a matriz da esquerda se torne uma matriz diagonal, depois disso, dividimos as linhas por escalares para obtermos a matriz identidade. No que segue, apresentamos um esquema para realizar estas operações.

$$
\begin{bmatrix} 2 & 1 & 3 & 1 & 0 & 0 \ 0 & 5 & 2 & 0 & 1 & 0 \ 0 & 0 & -3 & -2 & 0 & 1 \end{bmatrix} l_3 = l_3 - 2l_3
$$
  

$$
\begin{bmatrix} 2 & 1 & 3 & 1 & 0 & 0 \ 0 & 5 & 0 & -4 & 3 & 2 \ 0 & 0 & -3 & -2 & 0 & 1 \end{bmatrix} l_2 = 3l_2 + 2l_3
$$
  

$$
\begin{bmatrix} 2 & 1 & 0 & -1 & 0 & 1 \ 0 & 5 & 0 & -4 & 3 & 2 \ 0 & 0 & -3 & -2 & 0 & 1 \end{bmatrix} l_1 = l_1 + l_3
$$
  

$$
\begin{bmatrix} 2 & 0 & 0 & -1/5 & -3/5 & 3/5 \ 0 & 5 & 0 & -4 & 3 & 2 \ 0 & 0 & -3 & -2 & 0 & 1 \end{bmatrix} l_1 = 3l_1 - \frac{1}{5}l_2
$$
  

$$
\begin{bmatrix} 1 & 0 & 0 & -1/0 & -3/0 & 3/0 \ 0 & 1 & 0 & -4/5 & 3/5 & 2/5 \ 0 & 0 & 1 & 2/3 & 0 & -1/3 \end{bmatrix} \begin{bmatrix} l_1 = \frac{1}{2}l_1 \\ l_2 = \frac{1}{5}l_2 \\ l_3 = -\frac{1}{3}l_3 \end{bmatrix}
$$

 Terminando o processo, já que encontramos identidade na matriz da esquerda, podemos afirmar então que a matriz inversa será:

$$
A^{-1} = \begin{bmatrix} -\frac{1}{10} & -\frac{3}{10} & \frac{3}{10} \\ -\frac{4}{5} & \frac{3}{5} & \frac{2}{5} \\ \frac{2}{3} & 0 & -\frac{1}{3} \end{bmatrix}.
$$

 O método se mostra mais simples que o tradicional principalmente para determinar a inversa de uma matriz com ordem superior a 2. Outro ponto interessante é que o método, também permite saber quando uma matriz não possui inversa. Poderemos afirmar que a matriz não admite inversa se ao utilizar as operações elementares não for possível encontrar a

matriz identidade a esquerda da matriz aumentada. Isso ocorre, por exemplo, quando ao realizarmos uma operação elementar por linhas, todos os elementos de uma linha se anularem.

### **2. MÉTODO DOS MÍNIMOS QUADRADOS**

#### **2.1. Introdução**

Essa seção foi baseada em Anton (2001).

Um problema comum em trabalhos experimentais é obter uma relação matemática *y* = *f* (*x*) entre duas variáveis *x* e *y* através do "ajuste" de uma curva aos pontos no plano que correspondem aos vários valores de *x* e *y* determinados, digamos  $(x_1, y_1), (x_2, y_2), ..., (x_n, y_n)$ . A figura 1 apresenta exemplos de funções polinomiais que ajustam os pontos dados.

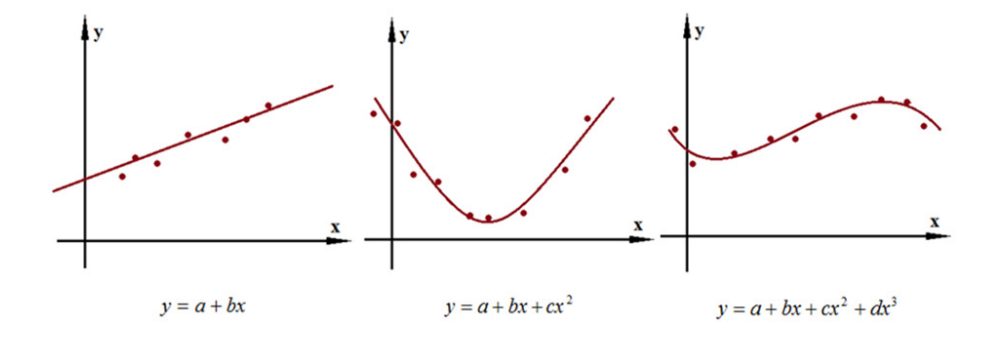

Figura 1 – Gráficos de funções polinomiais

Tendo por base de considerações teóricas ou simplesmente pelo padrão apresentado pelos pontos decidimos a forma geral da curva  $y = f(x)$  a ser ajustada. Algumas possibilidades: uma reta:  $y = a + bx$ , um polinômio quadrático:  $y = a + bx + cx^2$  ou um polinômio cúbico:  $y = a + bx + cx^2 + dx^3$ .

Como os pontos são obtidos experimentalmente, geralmente temos um "erro" de medição nos dados, tornando quase impossível encontrar uma curva da forma desejada que passe por todos os pontos. Assim, a ideia é escolher a curva (determinando seus coeficientes) que melhor se ajuste aos dados. Começaremos com o caso mais simples de ajustar uma reta aos pontos dados.

O que segue na próxima seção servirá como base aos professores que desejem utilizar o Método dos Mínimos Quadrados em suas aulas. Obviamente, isso não será apresentado aos alunos da forma aqui colocada, mas como descrito em nosso roteiro, que se encontra no Anexo 1.

#### **2.2. Ajuste linear de Mínimos Quadrados**

Digamos que queremos ajustar uma reta  $y = a + bx$  aos pontos( $x_1, y_1$ ),( $x_2, y_2$ ),...,( $x_n, y_n$ ) determinados experimentalmente. Se estes pontos de dados fossem colineares, a reta passaria por todos os *n* pontos e, então os coeficientes a e b desconhecidos satisfariam

$$
\begin{cases}\ny_1 = a + bx_1 \\
y_2 = a + bx_2 \\
\vdots \\
y_n = a + bx_n\n\end{cases}
$$
\n(10)

Nós podemos escrever este sistema em forma matricial como

$$
\begin{bmatrix} 1 & x_1 \\ 1 & x_2 \\ \vdots & \vdots \\ 1 & x_n \end{bmatrix} \times \begin{bmatrix} a \\ b \end{bmatrix} = \begin{bmatrix} y_1 \\ y_2 \\ \vdots \\ y_n \end{bmatrix}.
$$
 (11)

Ou, mais de forma geral

$$
Mv = y,\tag{12}
$$

$$
\text{onde } M = \begin{bmatrix} 1 & x_1 \\ 1 & x_2 \\ \vdots & \vdots \\ 1 & x_n \end{bmatrix}, \ v = \begin{bmatrix} a \\ b \end{bmatrix} \text{e } y = \begin{bmatrix} y_1 \\ y_2 \\ \vdots \\ y_n \end{bmatrix}.
$$

Se os pontos de dados não são colineares, é impossível encontrar coeficientes *a* e *b* que satisfaçam *Mv* = *y* exatamente, ou seja, o sistema é inconsistente. Neste caso, vamos procurar uma solução, do que chamamos mínimos quadrados

$$
v = v^* = \begin{bmatrix} a^* \\ b^* \end{bmatrix}.
$$
 (13)

Uma reta  $y = a^* + b^* x$  é chamada uma reta de regressão dos dados ou um ajuste linear de mínimos quadrados aos dados se os coeficientes da reta provém de uma solução de mínimos
quadrados. Para explicar esta terminologia, observe que uma solução de mínimos quadrados de  $Mv = y$  minimiza

$$
||y - Mv||. \t(14)
$$

Se nós expressarmos  $||y - Mv||^2$  em termos de componentes, obteremos

$$
||y - Mv||2 = (y1 - a - bx1)2 + (y2 - a - bx2)2 + ... + (yn - a - bxn)2.
$$
 (15)

Agora, escrevendo

$$
d_1 = |y_1 - a - bx_1|, d_2 = |y_2 - a - bx_2|, ..., d_n = |y_n - a - bx_n|,
$$
\n(16)

podemos reescrever

$$
||y - Mv||^{2} = d_{1}^{2} + d_{2}^{2} + ... + d_{n}^{2}.
$$
 (17)

Os valores *d<sup>i</sup>* podem ser interpretados como a distância vertical entre a reta  $y = a + bx$  e os pontos de dados  $(x_i, y_i)$ . Esta distância é uma medida do "erro" que resulta no ponto  $(x_i, y_i)$  do ajuste inexato de  $y = a + bx$  a este ponto dos dados. Como  $y - Mv$  e *y* − *Mv*||<sup>2</sup> são minimizados pelo mesmo vetor *v*<sup>\*</sup>, o ajuste linear dos mínimos quadrados minimiza a soma dos quadrados destes erros, e daí o nome *ajuste linear de mínimos quadrados.*

 No que segue, abordaremos algumas definições e teoremas necessários para que consigamos chegar a uma fórmula simples para encontrar os coeficientes do polinômio para o ajuste pelo método dos mínimos quadrados.

2.2.1. Equações Normais

Definição 2:

A equação matricial  $A^T Ax = A^T b$  é denominada equação normal associada a  $Ax = b$ . Isto é garantido pelo teorema a seguir:

Teorema 2:

$$
A^T A x = A^T b. \tag{18}
$$

Tendo definido a equação normal associada a *Ax*=*b*, podemos continuar nosso estudo. Seguimos com o consequente Teorema:

Teorema 3:

*Para qualquer sistema linear Ax* = *b, o sistema linear associado* 

$$
A^T A x = A^T b. \tag{18}
$$

*é consistente e todas soluções do sistema normal são soluções de mínimos quadrados de Ax* = *b. Além disso, se W é o espaço coluna de A e x é qualquer solução de mínimos quadrados de Ax* = *b, então a projeção ortogonal de b em W é* 

$$
proj_w b = Ax.
$$
 (19)

As demonstrações dos Teoremas 2 e 3 podem ser encontradas em Anton (2006, p. 391) e Anton (2001, p. 225**).**

 Considerando *M, v* e *y*, pelo Teorema 2, podemos afirmar que a solução de mínimos quadrados de *Mv* = *y* pode ser obtida pelo sistema normal associado

$$
M^T M v = M^T y \tag{20}
$$

cujas equações são chamadas de equações normais.

Os vetores-coluna de *M* são linearmente independentes se, e somente se, os *n* pontos dos dados não estão numa reta vertical no plano *xy*. Neste caso, o teorema 4 nos garante que a solução de mínimos quadrados é única e dada por

$$
v^* = \left(M^T M\right)^{-1} M^T y \tag{21}
$$

Teorema 4:

*Se A é uma matriz m* × *n com vetores coluna linearmente independentes, então para cada matriz b de tamanho n*×1 *o sistema linear Ax* = *b tem única solução de mínimos quadrados. Esta solução é dada por* 

$$
x = \left(A^T A\right)^{-1} A^T b. \tag{22}
$$

*Além disso, se W é o espaço-coluna de A , então a projeção ortogonal de b em W é* 

$$
proj_w b = Ax = A(A^T A)^{-1} A^T b.
$$
 (23)

Em suma, temos a solução de mínimos quadrados.

Assim, considerando  $(x_1, y_1), (x_2, y_2), ..., (x_n, y_n)$  um conjunto de dois ou mais pontos de dados, não todos em uma reta vertical, e

$$
M = \begin{bmatrix} 1 & x_1 \\ 1 & x_2 \\ \vdots & \vdots \\ 1 & x_n \end{bmatrix} \text{e } y = \begin{bmatrix} y_1 \\ y_2 \\ \vdots \\ y_n \end{bmatrix} . \tag{24}
$$

Então existe um único ajuste linear de mínimos quadrados

$$
y = a^* + b^* x \tag{25}
$$

aos pontos de dados. Além disto,

$$
v^* = \begin{bmatrix} a^* \\ b^* \end{bmatrix} \tag{26}
$$

é dado pela fórmula

$$
v^* = \left(M^T M\right)^{-1} M^T y \tag{27}
$$

que expressa a unicidade da solução *v* = *v*\* da equação normal

$$
M^T M v = M^T y. \tag{28}
$$

 Para ficar claro, a seguir apresentaremos alguns exemplos. Além da resolução tradicional, mostraremos como se dá a resolução com o uso do GeoGebra.

Exemplo 1

Encontre o ajuste linear de mínimos quadrados aos quatro pontos  $(0,1), (1,3), (2,4), (3,4)$ .

*Solução* 

Primeiramente, vamos obter as matrizes *y*, *M*,  $M^T$ ,  $M^T M$ ,  $(M^T M)^{-1}$ .

$$
M = \begin{bmatrix} 1 & 0 \\ 1 & 1 \\ 1 & 2 \\ 1 & 3 \end{bmatrix} \quad \text{e} \quad \text{y} = \begin{bmatrix} 1 \\ 3 \\ 4 \\ 4 \end{bmatrix}
$$

Pela definição de matriz transposta, temos:

$$
M^T = \begin{bmatrix} 1 & 1 & 1 & 1 \\ 0 & 1 & 2 & 3 \end{bmatrix}
$$

Agora, efetuamos o produto matricial:

$$
M^{T}M = \begin{bmatrix} 1 & 1 & 1 & 1 \\ 0 & 1 & 2 & 3 \end{bmatrix} \times \begin{bmatrix} 1 & 0 \\ 1 & 1 \\ 1 & 2 \\ 1 & 3 \end{bmatrix} = \begin{bmatrix} 4 & 6 \\ 6 & 14 \end{bmatrix}
$$

E utilizando o método para determinar matriz inversa, encontramos:

$$
\left(M^T M\right)^{-1} = \frac{1}{10} \begin{bmatrix} 7 & -3 \\ -3 & 2 \end{bmatrix}
$$

Agora, basta aplicar a fórmula

$$
v^* = (M^T M)^{-1} M^T y = \frac{1}{10} \begin{bmatrix} 7 & -3 \\ -3 & 2 \end{bmatrix} \begin{bmatrix} 1 & 1 & 1 & 1 \\ 0 & 1 & 2 & 3 \end{bmatrix} \begin{bmatrix} 1 \\ 3 \\ 4 \end{bmatrix} = \begin{bmatrix} 1.5 \\ 1 \end{bmatrix}
$$

para podermos afirmar que o polinômio desejado é  $y = 1.5 + x$ .

 Com o GeoGebra, a dificuldade está em como "montar" a equação normal e no lançamento dos dados. Por este motivo, o primeiro exemplo traz a descrição detalhada de como realizar este procedimento.

 Primeiramente, como naturalmente é feito, devemos determinar as matrizes *y*, *M* ,  $M^T$ ,  $M^T M$ ,  $(M^T M)^{-1}$ . A figura 2 apresenta como proceder para realizar a entrada inicial dos pontos, pois eles que irão definir as todas as matrizes necessárias.

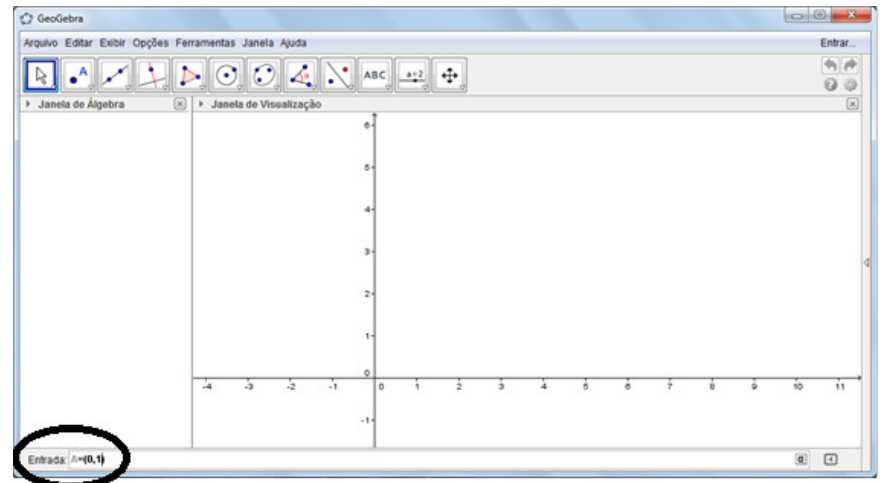

Figura 2 – Inserção de pontos no GeoGebra

 Após digitar cada ponto conforme exposto, aperta-se a tecla "Enter" para a inserção dos dados no programa. A figura 3 indica que após cada ponto ser lançado, seu afixo já fica visível no sistema cartesiano situado na janela de visualização. E sua indicação também é vista na janela de álgebra, um diferencial do software utilizado.

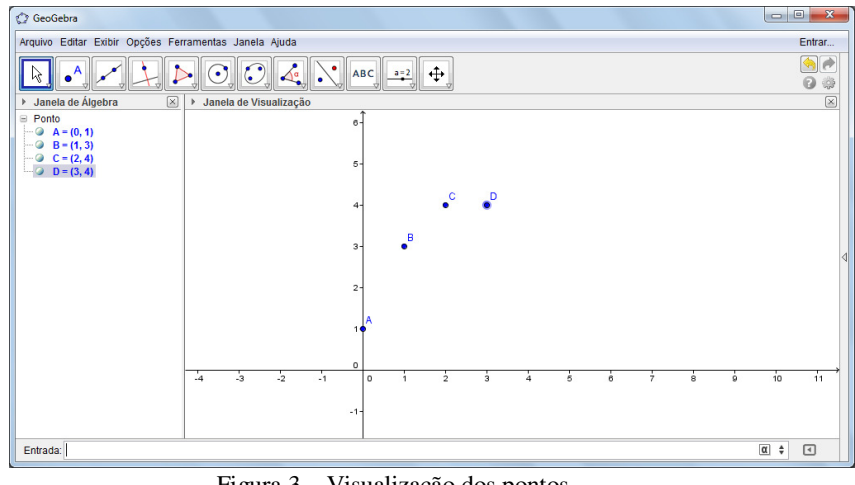

Figura 3 – Visualização dos pontos

 Seguimos agora com a entrada dos dados necessários para a construção das matrizes. Para inserção destes dados, devemos respeitar as definições sobre cada uma das matrizes. Lembremos que a matriz *M* é formada por uma coluna formada por "1" e a outra coluna, formada pelas abscissas dos pontos a serem ajustados. Assim, a sintaxe para inseri-la é apresentada no campo entrada. Ao realizar essa ação, observe que a matriz "aparece" na janela de álgebra, conforme ilustra a figura 4.

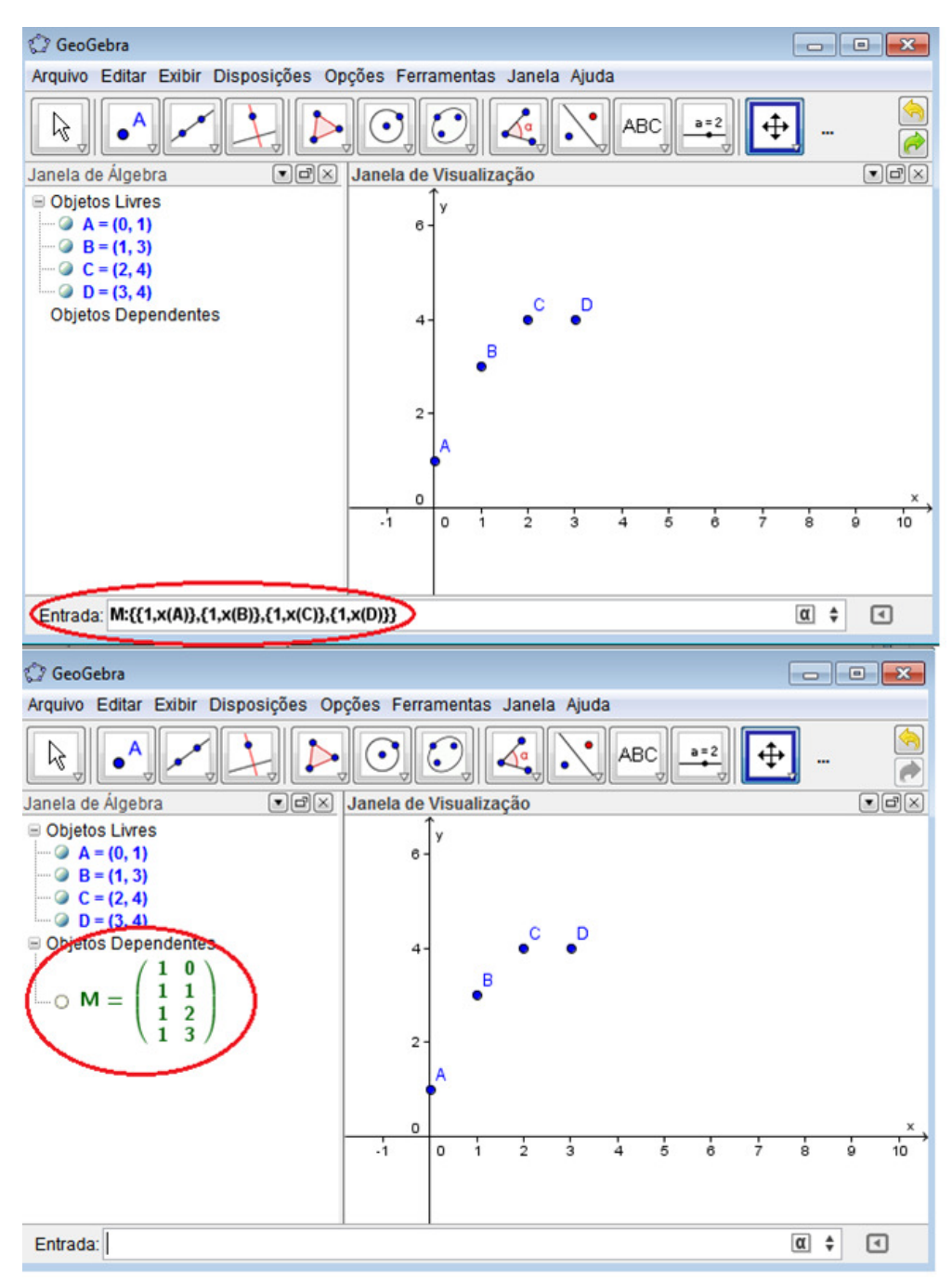

Figura 4 – Inserção da matriz M

 Para inserir a matriz transposta, o GeoGebra apresenta uma ferramenta específica conforme ilustra a figura 5.

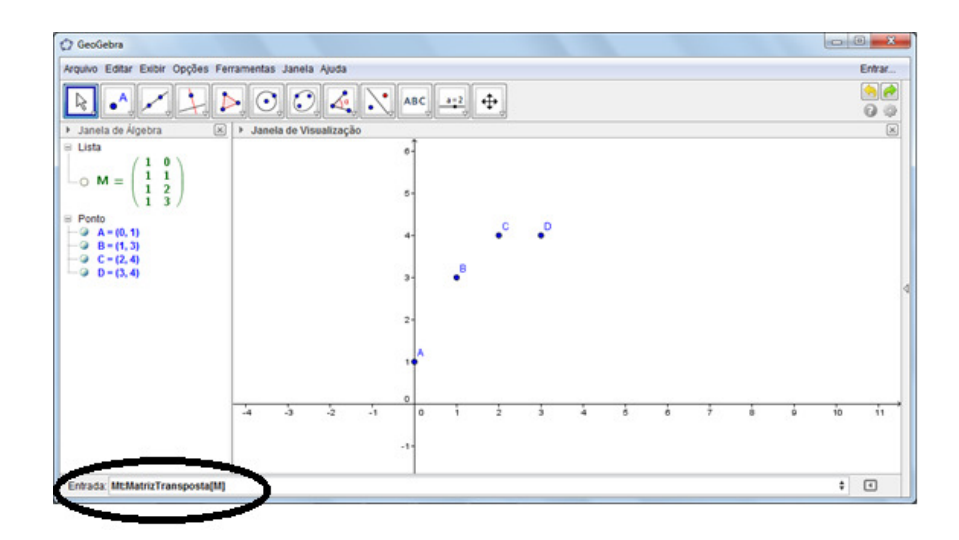

Figura 5 – Inserção da matriz inversa

 Realizamos o mesmo procedimento para inserir todas as matrizes no aplicativo. É interessante observar que após os dados lançados, ao colocar o cursor sobre os mesmos na janela de álgebra, é apresentado uma legenda que mostra o comando dado para sua entrada. Por exemplo, para inserir a matriz *N*, o comando a ser digitado na caixa é *N:M<sup>T</sup> \*M* . Isso é exemplificado nas figuras 6 e 7.

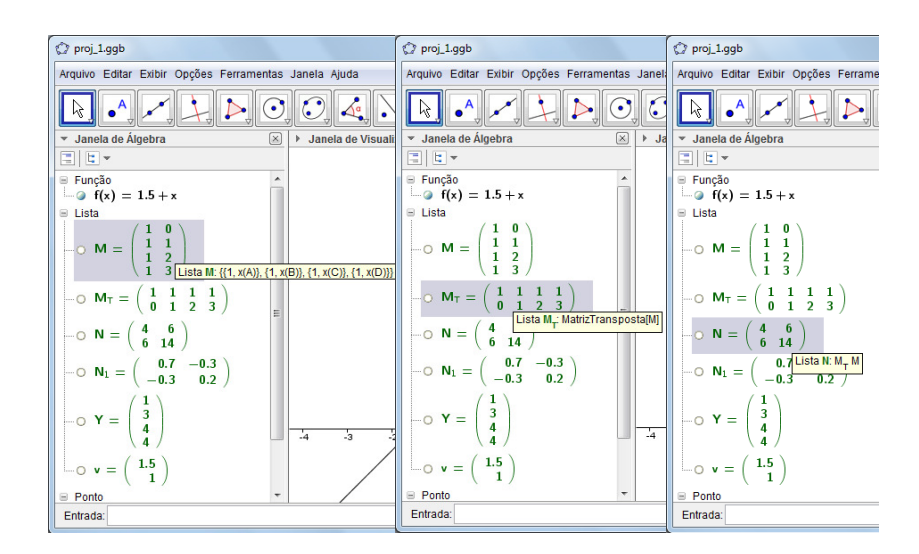

Figura 6 – Detalhes dos comandos para a inserção das matrizes

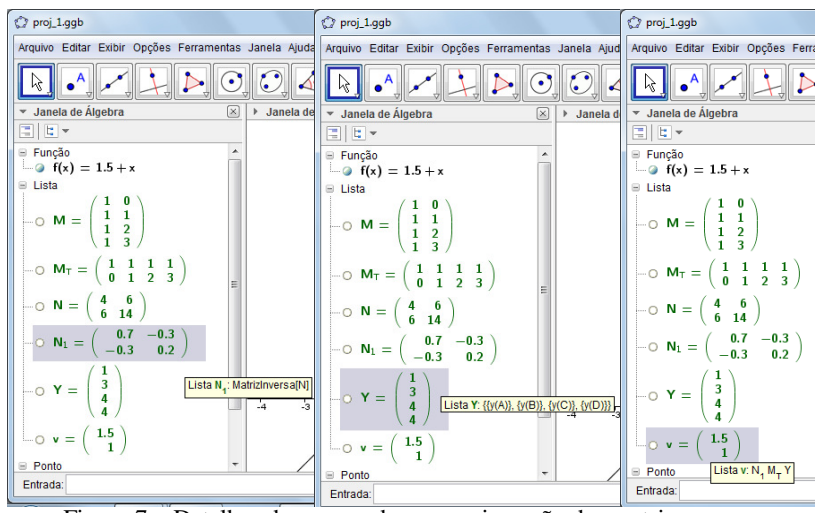

Figura 7 – Detalhes dos comandos para a inserção das matrizes

 A matriz *v* mostrada na figura 7 é a matriz resultado, seus elementos são os coeficientes do polinômio que desejamos encontrar. Uma vez encontrada, basta "montar" o polinômio digitando-o no campo entrada. Por exemplo, para lançar o polinômio acima, basta digitar  $f(x) = 1.5 + x$ .

 A figura 8 apresenta o gráfico da função. Note que a esquerda da função *f* (*x*) existe um pequeno círculo. Clicando sobre ele podemos habilitar ou não a visualização do gráfico.

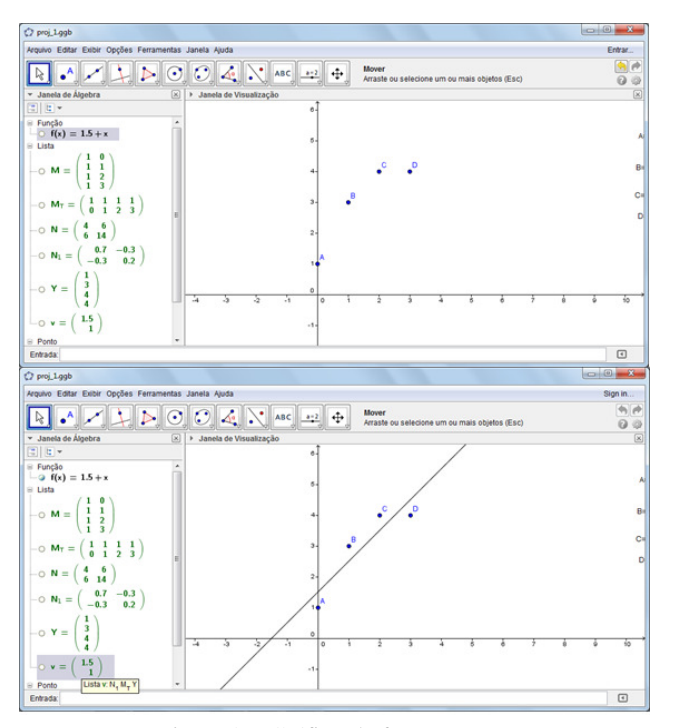

Figura 8 – Gráfico da função

No que segue apresentamos outro exemplo, que possui uma aplicação mais prática.

 A lei de Hooke da Física afirma que o comprimento *x* de uma mola uniforme é uma função linear da força *y* aplicada a mola. Se nós escrevermos *y* = *a* + *bx* , então o coeficiente *b* é chamado de *constante da mola*. Suponha que uma mola não estendida tem um comprimento de 6,1 cm (ou seja,  $x = 6,1$  se  $y = 0$ ). Aplicando forças de 2, 4 e 6 kg à mola, obtemos os comprimentos correspondentes de 7,6 cm , 8,7 cm e 10,4 cm. Encontre a constante da mola.

 De forma análoga ao exemplo 1, vamos obter as matrizes *y*, *M* ,  $M^T, M^T M, (M^T M)^{-1}.$ 

$$
M = \begin{bmatrix} 1 & 6,1 \\ 1 & 7,6 \\ 1 & 8,7 \\ 1 & 10,4 \end{bmatrix} e y = \begin{bmatrix} 0 \\ 2 \\ 4 \\ 6 \end{bmatrix}.
$$

Assim, a matriz transposta será:

$$
M^{\,T} = \begin{bmatrix} 1 & 1 & 1 & 1 \\ 6,1 & 7,6 & 8,7 & 10,4 \end{bmatrix}.
$$

E efetuando o produto matricial, vem

$$
M^T M = \begin{bmatrix} 4 & 32.8 \\ 32.8 & 278.82 \end{bmatrix}.
$$

E dai temos a matriz inversa

$$
\left(M^T M\right)^{-1} = \begin{bmatrix} 7.07 & -0.83 \\ -0.83 & 0.1 \end{bmatrix}.
$$

Então

$$
v^* = (M^T M)^{-1} M^T v \approx \begin{bmatrix} 7.07 & -0.83 \\ -0.83 & 0.1 \end{bmatrix} \times \begin{bmatrix} 1 & 1 & 1 & 1 \\ 6.1 & 7.6 & 8.7 & 10.4 \end{bmatrix} \times \begin{bmatrix} 0 \\ 2 \\ 4 \\ 6 \end{bmatrix} \approx \begin{bmatrix} 8.6 \\ 1.4 \end{bmatrix}.
$$

 Observamos que os valores numéricos foram arredondados a uma casa decimal. Assim, o valor estimado da constante da mola é aproximadamente 1,4kg/cm.

 Encontraremos agora a solução com o auxílio do GeoGebra. Deixamos claro que a inserção de dados se dá sempre da mesma forma, como visto no exemplo anterior. A solução pode ser vista na figura 9.

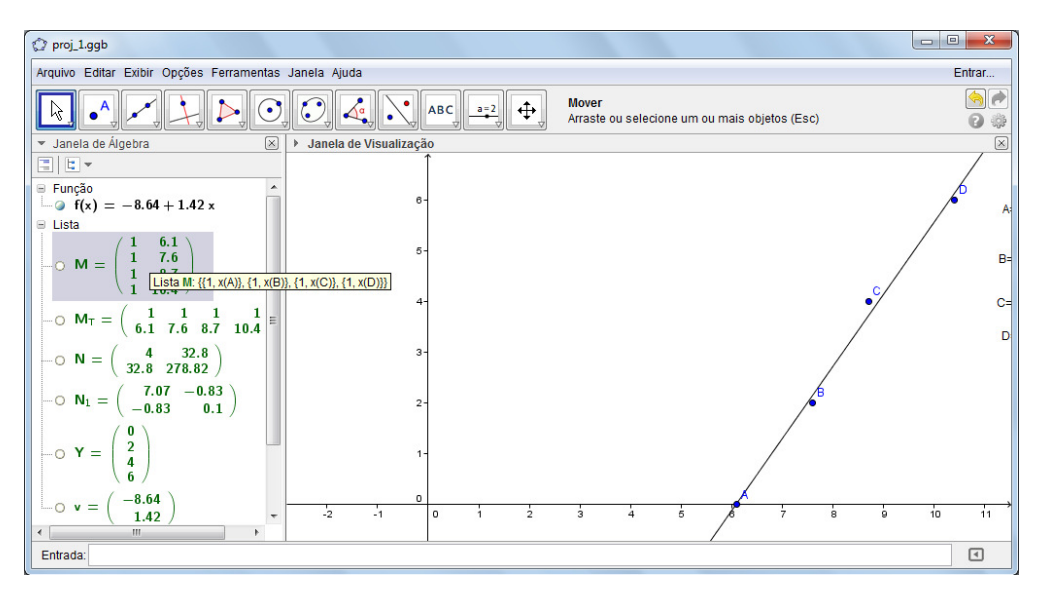

Figura 9 – Encontro do polinômio com o uso do GeoGebra

 Como já comentado, o único trabalho está na inserção dos dados no software. É possível ver na figura 9 que ele nos possibilitou encontrar a função desejada e permitiu visualizar seu comportamento gráfico.

## **2.3. Ajuste polinomial de Mínimos Quadrados**

A técnica descrita para ajustar uma reta de mínimos quadrados se generaliza facilmente para ajustar um polinômio de qualquer grau específico a pontos previamente dados. A ideia é ajustar um polinômio de grau fixo m.

$$
y = a_0 + a_1 x + a_2 x^2 + \dots + a_m x^m \tag{29}
$$

 $a$ os *n* pontos  $(x_1, y_1), (x_2, y_2), ..., (x_n, y_n)$ .

Substituindo estes n valores de *x* e *y* na equação  $y = a_0 + a_1x + a_2x^2 + ... + a_mx^m$ , obtemos as *n* equações

$$
\begin{cases}\ny_1 = a_0 + a_1 x_1 + a_2 x_1^2 + \dots + a_m x_1^m \\
y_2 = a_0 + a_1 x_2 + a_2 x_2^2 + \dots + a_m x_2^m \\
\vdots \\
y_n = a_0 + a_1 x_n + a_2 x_n^2 + \dots + a_m x_n^m,\n\end{cases}
$$
\n(30)

ou, em formato matricial,

$$
Mv = y,\tag{31}
$$

onde

$$
y = \begin{bmatrix} y_1 \\ y_2 \\ \vdots \\ y_n \end{bmatrix}, M = \begin{bmatrix} 1 & x_1 & x_1^2 & \cdots & x_1^m \\ 1 & x_2 & x_2^2 & \cdots & x_2^m \\ \vdots & \vdots & \vdots & \ddots & \vdots \\ 1 & x_n & x_n^2 & \cdots & x_n^m \end{bmatrix}, v = \begin{bmatrix} a_0 \\ a_1 \\ \vdots \\ a_m \end{bmatrix}.
$$
 (32)

Como antes, as soluções das equações normais

$$
M^T M v = M^T y \tag{32}
$$

determinam os coeficientes dos polinômios que minimizam

$$
||y - Mv||. \tag{33}
$$

Veremos agora um exemplo de ajuste de curva quadrática a dados.

Exemplo 3

 De acordo com a segunda lei de movimento, de Newton um corpo perto da superfície da Terra cai verticalmente para baixo de acordo com a equação

$$
s = s_0 + v_0 t + \frac{1}{2}gt^2,
$$

em que *s* é o deslocamento vertical para baixo relativo a algum ponto fixo,  $s_0$  é o deslocamento inicia no instante  $t = 0$ ,  $v_0$  é a velocidade inicial no instante  $t = 0$  e *g* é a aceleração da gravidade na superfície da Terra.

 Suponha que é realizado um experimento num laboratório para estimar *g* usando esta equação. Um peso é solto com velocidade e deslocamento iniciais desconhecidos e, em certos instantes, são medidas as distâncias que o peso caiu em relação a algum ponto de referência fixado. Suponhamos que nos instantes *t =*0,1; 0,2; 0,3; 0,4 e 0,5 segundos observa-se que o peso caiu *s=*-0,18; 0,31; 1,03; 2,48 e 3,73 pés, respectivamente, desde o ponto de referência. Encontre um valor aproximado de *g* usando estes dados.

Observamos que o problema dado se resume em ajustar a curva quadrática

$$
s = a_0 + a_1 t + a_2 t^2
$$

aos cinco pontos dados:

$$
(0,1;-0,18),(0,2;0,31),(0,3;1,03),(0,4;2,48),(0,5;3,73)
$$

em que cada par ordenado representa tem como coordenada *x* o instante em que o peso foi solto e como coordenada *y* o deslocamento do peso no instante *x*.

Com os ajustes apropriados na notação, as matrices *M* e *y* são  
\n
$$
M = \begin{bmatrix} 1 & t_1 & t_1^2 \\ 1 & t_2 & t_2^2 \\ 1 & t_3 & t_3^2 \\ 1 & t_4 & t_4^2 \\ 1 & t_5 & t_5^2 \end{bmatrix} = \begin{bmatrix} 1 & 0.1 & 0.01 \\ 1 & 0.2 & 0.04 \\ 1 & 0.3 & 0.09 \\ 1 & 0.4 & 0.16 \\ 1 & 0.5 & 0.25 \end{bmatrix} \text{ e } y = \begin{bmatrix} s_1 \\ s_2 \\ s_3 \\ s_4 \\ s_5 \end{bmatrix} = \begin{bmatrix} -0.18 \\ 0.31 \\ 1.03 \\ 2.48 \\ 3.73 \end{bmatrix}.
$$

E a matriz transposta a M será:

$$
M^T = \begin{bmatrix} 1 & 1 & 1 & 1 & 1 \\ 0,1 & 0,2 & 0,3 & 0,4 & 0,5 \\ 0,01 & 004 & 0,09 & 0,16 & 0,25 \end{bmatrix}.
$$

Efetuando o produto matricial  $M<sup>T</sup>M$ , temos:

$$
M^T M = \begin{bmatrix} 5 & 1,5 & 0,55 \\ 1,5 & 0,55 & 0,23 \\ 0,55 & 0,23 & 0,1 \end{bmatrix}.
$$

E a inversa deste produto é dada por:

$$
\left(M^{T}M\right)^{-1} = \begin{bmatrix} 4.6 & -33 & 50 \\ -33 & 267.14 & -428.57 \\ 50 & -428.57 & 714.29 \end{bmatrix}.
$$

Assim

$$
v^* = (M^T M)^{-1} M^T y = \begin{bmatrix} a_0^* \\ a_1^* \\ a_2^* \end{bmatrix}.
$$

Implica em:

$$
v^* \approx \begin{bmatrix} 4.6 & -33 & 50 \\ -33 & 267,14 & -428,57 \\ 50 & -428,57 & 714,29 \end{bmatrix} \cdot \begin{bmatrix} 1 & 1 & 1 & 1 \\ 0.1 & 0.2 & 0.3 & 0.4 & 0.5 \\ 0.01 & 0.04 & 0.09 & 0.16 & 0.25 \end{bmatrix} \cdot \begin{bmatrix} -0.18 \\ 0.31 \\ 1.03 \\ 2.48 \\ 3.73 \end{bmatrix} \approx \begin{bmatrix} -0.40 \\ 0.35 \\ 16.1 \end{bmatrix}.
$$

Portanto, temos  $a_0^* = -0.40$ ,  $a_1^* = 0.35$  e  $a_2^* = 16.1$ .

Como temos  $a_2^* = \frac{1}{2}g$ 2  $\frac{1}{2} = \frac{1}{2}g$ , temos que

$$
g = 2a_2^* = 2.16
$$
,  $1 = 32.2$  pés/segundo<sup>2</sup>.

Se desejarmos, também poderemos estimar o deslocamento e a velocidade iniciais do peso:

$$
s_0 = a_0^* = -0.4 \text{ pés}
$$

$$
v_0 = a_1^* = 0.35 \,\text{pés/segundo}
$$

 Observamos que este caso se torna um pouco mais complicado do que os outros exemplos devido ao aumento do grau do polinômio. No que segue, veremos a solução do mesmo problema utilizando o GeoGebra. Utilizar o software torna a obtenção de resultados menos trabalhosa, além de apresentar o gráfico já ajustado. Observamos que para realizar a inserção de dados, o procedimento é exatamente o mesmo realizado no exemplo 1. Começamos pela inserção dos pontos conforme figura 10. Note que a direita seus afixos ficam evidentes.

 $\overline{a}$ 

| $O$ proj $2qgb$                                       |                               |                                                        | $\circ$ $\circ$ $\bullet$ |
|-------------------------------------------------------|-------------------------------|--------------------------------------------------------|---------------------------|
| Arquivo Editar Exibir Opções Ferramentas Janela Ajuda |                               |                                                        | Entrar                    |
| A M H D O C A N ABC P +                               |                               | Mover<br>Arraste ou selecione um ou mais objetos (Esc) | م (ه<br>$\Omega$<br>0     |
| v Janela de Álgebra                                   | 図<br>> Janela de Visualização |                                                        | $\boxed{\mathbb{Z}}$      |
| 日 日 -                                                 |                               | e.                                                     |                           |
|                                                       | ٠                             |                                                        |                           |
|                                                       |                               | g,                                                     |                           |
|                                                       |                               |                                                        |                           |
|                                                       |                               | 41<br>$\cdot^{\epsilon}$                               |                           |
|                                                       |                               |                                                        |                           |
|                                                       |                               | 24<br>D                                                |                           |
|                                                       |                               | ٠                                                      |                           |
|                                                       |                               | 2 <sub>1</sub>                                         |                           |
|                                                       |                               | c                                                      |                           |
|                                                       |                               |                                                        |                           |
| $\equiv$ Ponto                                        |                               | B<br>٠<br>۰                                            |                           |
| $A = (0.1, -0.18)$                                    | $-4$<br>э                     | $\ddot{z}$<br>$-1$                                     |                           |
| $B = (0.2, 0.31)$<br>٠<br>$C = (0.3, 1.03)$           |                               | $-14$                                                  |                           |
| $D = (0.4, 2.48)$<br>$-9$ E = (0.5, 3.73)             | $\sim$                        |                                                        |                           |
| <b>Entrada:</b>                                       |                               |                                                        | $\qquad \qquad \Box$      |

Figura 10 – Inserção dos pontos no GeoGebra

 Seguimos com os comandos para a inserção das matrizes, podemos verificar isso nas figuras 11 e 12.

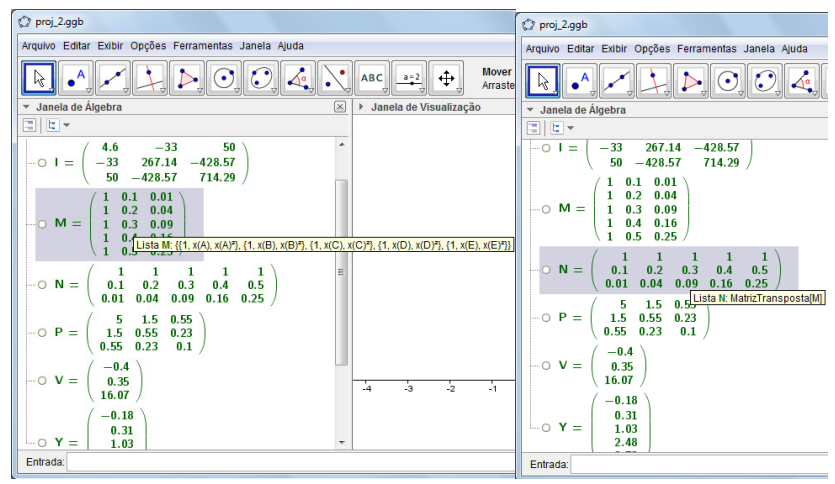

Figura 11 – Inserção das Matrizes *M* e *N* no GeoGebra

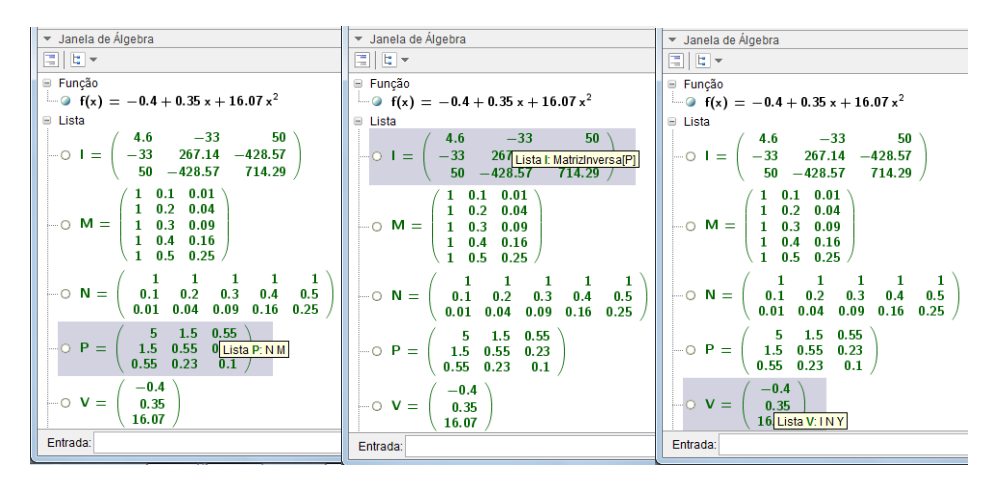

Figura 12 – Inserção das Matrizes *P, I* e *V* no GeoGebra

 Após isso, o aplicativo informará através da matriz *V* os coeficientes do polinômio desejado. A função polinomial procurada e seu gráfico podem ser visualizados na figura 13.

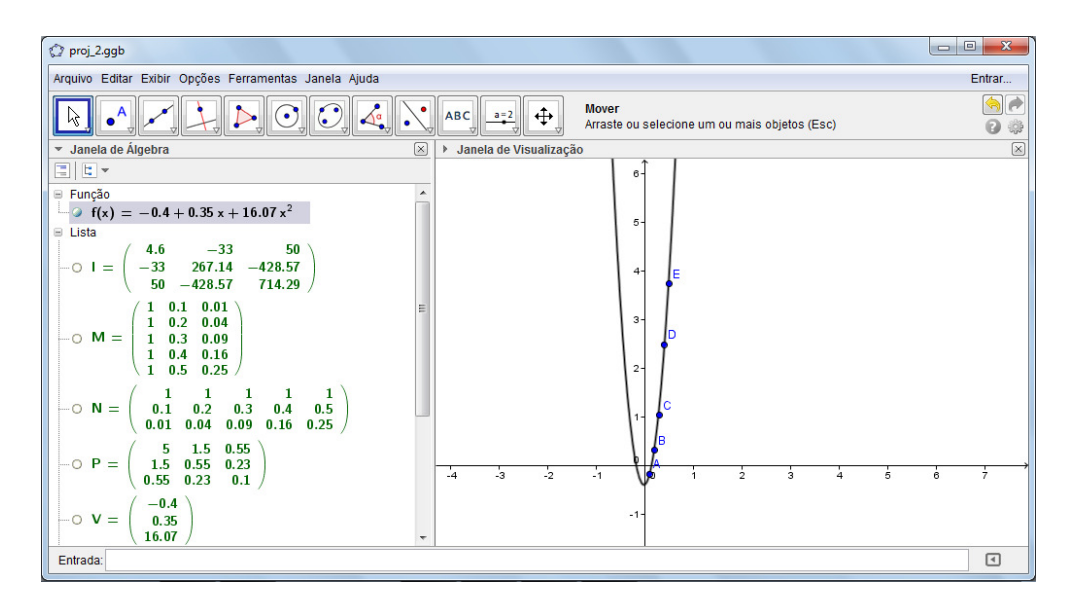

Figura 13 – Gráfico da função polinomial

 De forma geral, a aplicação se mostra algo simples, porém, a partir do momento que desejamos aproximações polinomiais de graus maiores, encontramos dificuldades nas operações matriciais devido a ordem elevada que as matrizes apresentam. Este problema deixa de existir ao utilizarmos o GeoGebra, uma vez que toda parte operacional é realizada pelo *software* após o lançamento dos dados.

 Gostaríamos de salientar, que esta abordagem do Método dos Mínimos Quadrados aqui apresentada, geralmente é vista na disciplina de Álgebra Linear, conforme Anton (2001, p. 302) e Strang (2009, p. 160). Disciplinas como Estatística e Cálculo Numérico também abordam este método, porém, utilizando outras formas para obtenção dos resultados. Como a ideia inicial do trabalho foi dar uma aplicação para produto matricial no Ensino Médio, a escolha desta forma de abordagem se deu por ser a que utiliza esta operação, além de também exigir a utilização de outros conceitos matriciais, como matriz inversa e transposta.

## **3. DESENVOLVIMENTO DO TRABALHO**

### **3.1. Introdução**

 A atividade realizada pretendeu dar uma aplicação para o produto matricial no Ensino Médio, uma vez que os exercícios e exemplos apresentados pelos livros didáticos são puramente algébricos. Para esse fim, fez-se o uso do Método de Mínimos Quadrados para trazer ao alunos do Ensino Médio uma real aplicação ao Produto de matrizes.

 A aplicação do trabalho proposto foi realizada no segundo semestre de 2013, no Instituto Federal Farroupilha – Campus Santo Augusto em uma turma com 28 alunos de 3° ano do Ensino Médio, do curso de Técnico em Administração. Deixamos claro que não foi escolhida uma turma regular, pelo simples fato de que, a escola onde o autor da proposta leciona e foi aplicada a atividade, não oferece esta modalidade de ensino. A escolha desta turma se deu em razão de estudarem o conteúdo de matrizes e determinantes no final do ano letivo, período reservado para aplicação da proposta. A turma era composta por alunos que apresentavam rendimento regular, ou seja, alguns com histórico de ótimas notas e também alunos com reprovações em seus currículos, isto é, formavam uma turma bem heterogênea.

 A pesquisa feita foi de caráter qualitativo e o recurso metodológico utilizado foi a observação participante. Optou-se por essa estratégia, visto que segundo Valadares (2007),

> A observação participante supõe a interação pesquisador/pesquisado. As informações que obtém, as respostas que são dadas às suas indagações, dependerão, ao final das contas, do seu comportamento e das relações que desenvolve com o grupo estudado. Uma auto-análise faz-se, portanto, necessária e convém ser inserida na própria história da pesquisa.

 Quanto ao caráter qualitativo o mesmo foi interado por meio de aspectos como, observações feitas em sala de aula, anotações referentes ao assunto realizado em um diário, um roteiro e a análise dos trabalhos.

## **3.2. Aplicação do Trabalho**

 Após o término do ensino do conteúdo de matrizes, incluindo o método para determinar matriz inversa, informamos aos alunos que veríamos uma maneira capaz de, baseado em dados disponíveis, fazer uma "previsão" sobre os dados ainda não disponíveis. Para deixar mais claro, foi dito que o método poderia nos fornecer uma boa ideia dos valores das próximas contas de água e energia elétrica, se utilizássemos os valores pagos nos últimos meses. A ideia que inspirou essa motivação, surgiu em um exercício que se encontra em Anton (2001, p. 305) e se encontra resolvido no Anexo 3.

 Os alunos se mostraram um tanto quanto desconfiados com esta possibilidade de utilizar a matemática para obter informações sobre dados ainda não disponíveis. Demos continuidade, indagando os alunos sobre quais seriam os dados que desejariam prever. Após um breve silencio, vieram alguns comentários como *minha conta bancário quando ficar mais velho?*, *quantos filhos eu terei?*, e assim se deu a discussão, até os alunos chegarem ao consenso de que seria interessante saber sobre as próximas safras. Acreditamos que a escolha se deu pelo fato da base da economia da região onde o colégio se encontra ser a produção de grãos, e dentre todas as culturas, a de maior rentabilidade é o soja. Além disso, várias famílias tem suas rendas mensais ligadas direta ou indiretamente a essa produção. Após a escolha, a turma foi organizada em grupos onde os alunos se reuniram em no máximo 5 participantes. A primeira tarefa foi buscar os dados sobre a produção de soja dos últimos 20 anos na região produtora de sua preferência. Como o uso das tecnologias fazem parte da proposta, foi dada a opção de escolha entre utilizar o laboratório de informática da escola ou em seus próprios computadores. Foi decidido que seria mais conveniente utilizar os equipamentos dos alunos, pois eles teriam a possibilidade de trabalhar em casa. Foi então indicado que realizassem o *download* em seus computadores do *software* GeoGebra para com o auxílio deste, estimar de forma satisfatória a produção de soja nos próximos anos.

 Na data escolhida para o início efetivo do trabalho, foi explicado que os grupos previamente formados trabalhariam de forma conjunta nas próximas aulas e também extraclasse. A partir da escolha feita pelos alunos por pesquisarem dados relativos a produção de soja, a primeira atividade do trabalho foi definir qual a cidade ou estado brasileiro produtor de soja seria pesquisado.

 O prazo inicial estipulado aos alunos para a conclusão da pesquisa foi de duas semanas, contudo, todos os grupos alegaram ser grande a dificuldade na obtenção dos dados, principalmente nas prefeituras. Para obtenção dos dados, os alunos se dirigiram primeiramente as prefeituras e as cooperativas, alguns grupos optaram por ir pessoalmente, outros optaram em tentar contato por e-mail e telefone. Foi nesse momento que começaram a surgir as primeiras dificuldades na obtenção destes dados através destes órgãos. Em geral eles dispunham das informações somente dos últimos cinco anos de produção, ou, tinham os dados sobre produção de grãos e não especificamente de soja. Após muitas tentativas frustradas junto a estes órgãos alguns grupos optaram por mudar a local inicialmente escolhido. A tabela 1, revela a localização inicialmente escolhida e a mudança, quando houve.

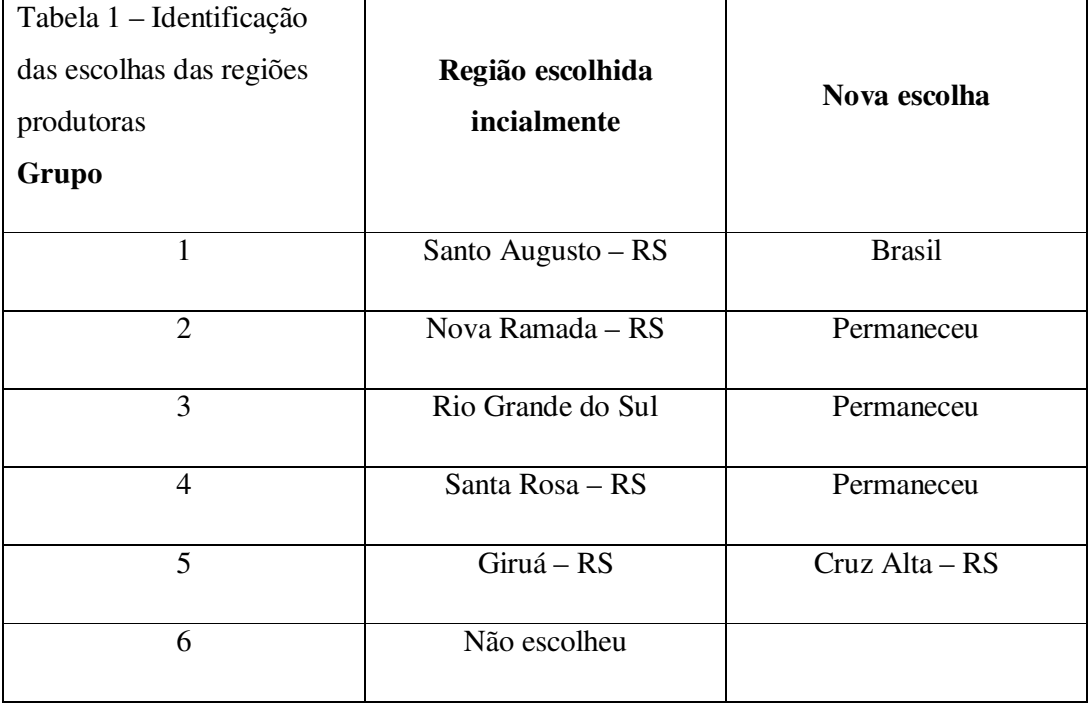

Fonte: O Autor

 Houve diversos relatos dos grupos sobre a pouca colaboração das prefeituras e cooperativa em disponibilizar os dados. Após algumas discussões com grupos, surgiu a possibilidade de busca de todos os dados necessários junto o Instituto Brasileiro de Geografia e Estatística (IBGE) na cidade de Ijui-RS. Após vários contatos e tentativas, por e-mail e telefone, os grupos estavam de posse das informações necessárias para a continuidade do trabalho.

 A figura 14, apresenta uma "tabela" com os dados adquiridos pelo grupo 2. Na imagem, fica clara a dificuldade apresentada pelos alunos na organização de dados e na confecção de uma simples tabela.

|         | <b>TONELADAS</b> | Nova Romada             |         |         |         |
|---------|------------------|-------------------------|---------|---------|---------|
| 1990    | 1991             | 1992                    | 1993    | 1994    | 1995    |
| 159678  |                  |                         |         |         |         |
|         | 62.568           | 139.420                 | 165.700 | 147.06  | 127.809 |
| 1996    | 1997             | 1338                    | 1999    | 9000    | 2001    |
|         |                  |                         |         |         |         |
|         |                  | 185 400 145.962 224.309 | 167.991 | 172.624 | 178.998 |
| 2002    | 2003             | 2004                    | 2005    | 2006    | 9007    |
|         |                  |                         |         |         |         |
| 167,569 | 198.700          | 171.002                 | 621199  | 164.764 | 203.000 |
| 9008    | 2009             | 2010                    | 2011    | 2012    | 2013    |
|         |                  |                         |         |         |         |
|         | 158900 166.249   | 169.850                 | 809.314 | 103.030 | 25950   |

Figura 14 – Organização dos dados de produção de soja

 Enquanto os alunos pesquisavam os dados, em sala a ideia era apresentar o Método dos Mínimos Quadrados, porém isso não poderia ser feito sem uma ideia, mesmo que básica, sobre o comportamento de gráficos de funções polinomiais. Seguimos então falando um pouco sobre o comportamento de curvas polinomiais, relacionando o grau com a quantidade de concavidades. Para fazer isso, construímos polinômios de graus 1, 2, 3, 4 e 5 da forma  $P(x) = (x - x_1) \dots (x - x_n)$ com raízes reais. Fizemos a relação entre a quantidade de vezes que o gráfico teria que tocar no eixo das abcissas e as formas possíveis de seus gráficos. A partir disso, relacionamos o grau polinomial com a o número de concavidades que seu gráfico apresentaria. Cabe lembrar que por ser um curso de Ensino Técnico integrado ao Ensino Médio, a pouca quantidade de aulas de matemática não permitiu que os alunos tivessem contato com o estudo de funções polinomiais. Porém, como a ideia sobre a forma do gráfico das funções polinomiais de diferentes graus era muito importante para nosso estudo, acreditamos que esta seria a melhor forma de passarmos uma ideia intuitiva do que acontece com tais funções.

 Ainda na mesma aula, foi colocado no quadro alguns pontos bem dispersos e foi solicitado que os alunos desenhassem uma reta que "tentasse" passar por todos os pontos, ou pelo menos perto deles. Alguns alunos participaram indo ao quadro, enquanto os que estavam em suas carteiras comentavam que era possível melhorar. Após algumas discussões chegou-se a conclusão de que não era possível melhorar muito. Foi então que um aluno indagou se

poderia utilizar um gráfico com mais concavidades, pois havíamos acabado de discutir o comportamento gráfico de uma função polinomial. O professor respondeu positivamente, e com isso, surgiram muitos comentários como "agora é fácil". A partir deste momento foi construído outro conjunto de pontos, só que desta vez quase alinhados. Os alunos então comentaram que agora uma reta não seria uma má escolha, e desta forma foi feito.

 A aula se seguiu com vários conjuntos de pontos colocados no quadro de diversas outras formas. Após perceber que os alunos já haviam feito uma relação entre os pontos e o gráfico que apresentaria uma boa aproximação, foi dado sequência e então foi abordado o tema ajuste linear de mínimos quadrados e posteriormente apresentado aos alunos uma forma para encontrar o polinômio de grau *n* que melhor se adapta aos dados. A figura 15 apresenta um rascunho realizado por um aluno em aula.

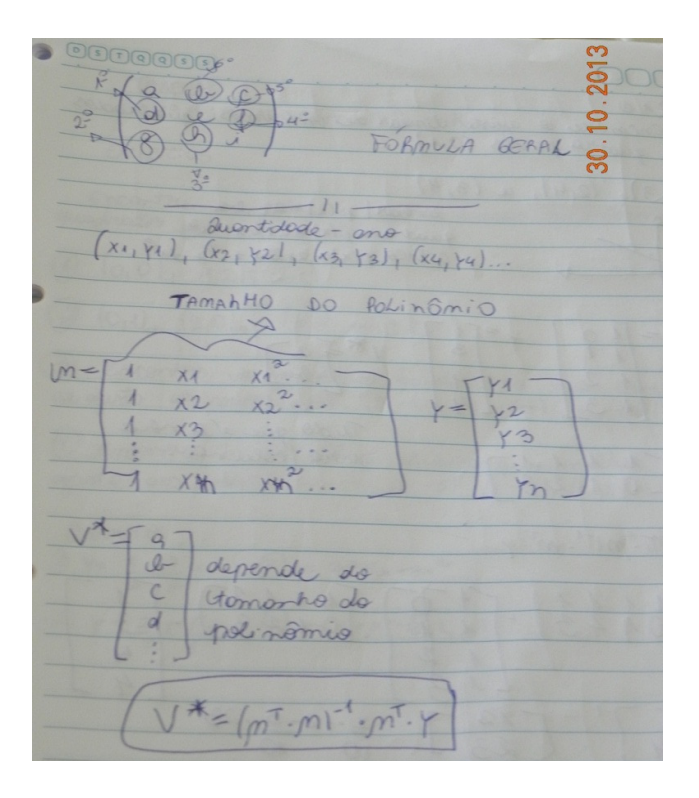

Figura 15 – Parte das notas de aula, realizada por um aluno

 Também foi apresentado e resolvido um problema de aplicação para conhecimento dos alunos e em seguida foram realizados, pelos grupos, seis exercícios de fixação. O exemplo apresentado e os exercícios, encontram-se Anexo 1.

 Devido a ausência de um professor, o próximo encontro teve duração de 4 períodos, e serviu num primeiro momento para discussão e correção dos seis exercícios que haviam sido deixados para resolução extraclasse. Durante a correção o relato mais comum foi a dificuldade de encontrar a matriz inversa  $(M^T M)^{-1}$  quando a matriz quadrada  $M^T M$  tem ordem maior que quatro. Conforme o esperado, no momento em que os alunos efetuaram as operações de maneira correta, notaram que existia relação entre o grau do polinômio escolhido e a ordem da matriz. Ao serem questionados sobre a possibilidade real de calcular polinômios de grau superior a três somente com papel, lápis e calculadora, a resposta foi categórica: Não! Justificaram a reposta dizendo que não existiria folha de papel para contas tão grandes, os números seriam muito grandes ou pequenos demais e a calculadora poderia não dar conta e mesmo se conseguisse, a quantidade de tempo necessário para isso seria muito grande. Foi então explicado que seria sim possível, contudo, extremamente trabalhoso e cansativo. Eis então o motivo pelo qual seria interessante utilizar um recurso computacional.

 Em um segundo momento foi apresentado o *software* (já instalado em seus computadores) e explicado sobre o lançamento e compilação de dados. Em razão do pouco número de aulas ainda disponíveis para aplicação do trabalho, todos os grupos tiveram a sua disposição os arquivos com toda a estrutura para cálculo de aproximações de funções polinomiais de graus 1 e 2. Conforme mostram as figuras 16 e 17.

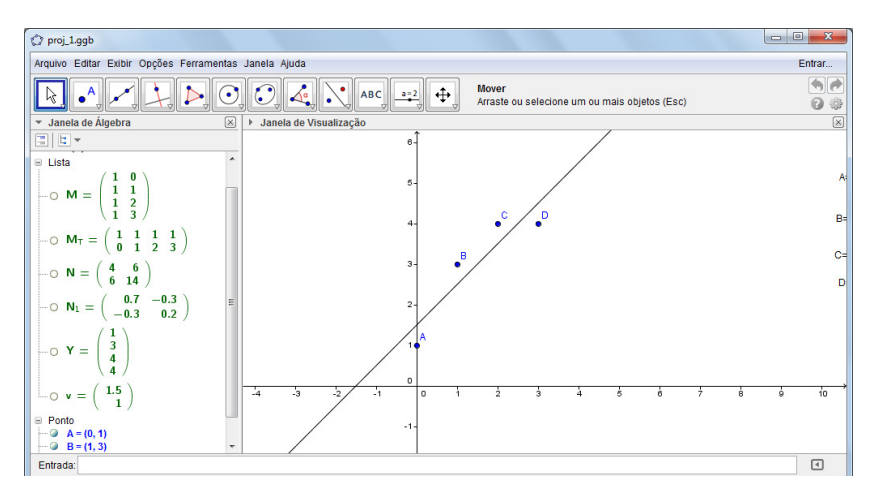

Figura 16 – Modelo disponibilizado aos alunos ( função polinomial de grau 1)

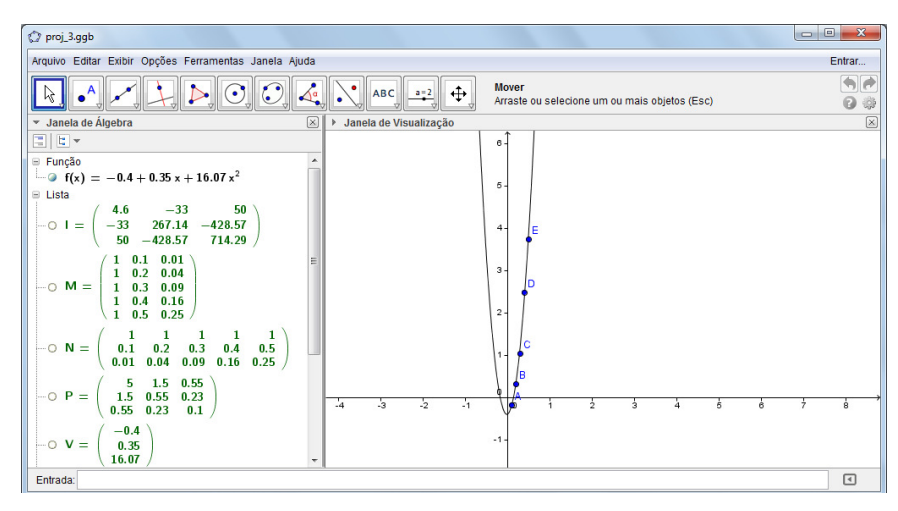

Figura 17 – Modelo disponibilizado aos alunos (função polinomial de grau 2)

 Após disponibilizar os arquivos aos alunos, foi realizada uma discussão sobre a forma de efetuar o lançamento de dados no *software* e também sobre como alterar estes arquivos de forma a obter funções polinomiais de maior grau.

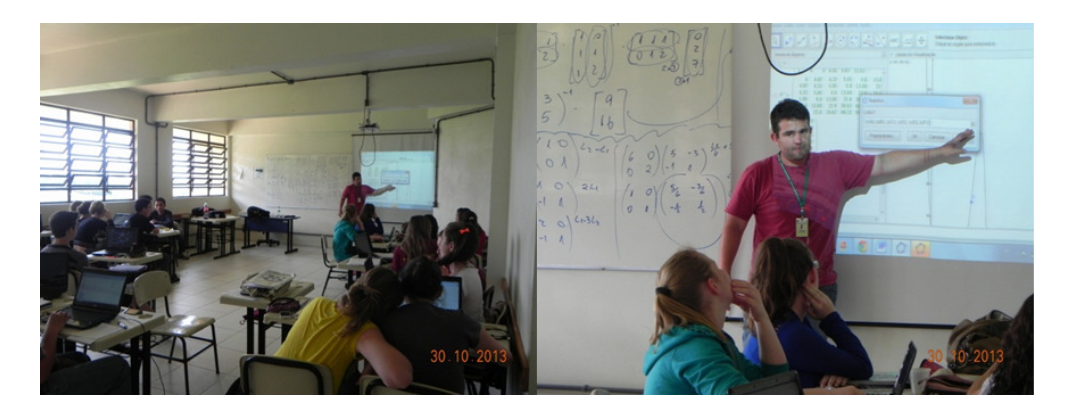

Figura 18 – Momentos em sala

 Utilizando o aplicativo GeoGebra, foi realizada novamente a correção dos exercícios. Essa correção apresentou aos alunos a possibilidade de uma análise mais efetiva e completa, uma vez que agora foi possível visualizar o gráfico de forma precisa, e não apenas os esboços.

 Na sequência os alunos iniciaram a busca pelo polinômio que melhor se ajustaria aos 20 pontos pesquisados anteriormente e posterior "previsão" da produção de soja nos 10 anos seguintes. Por opção do professor foi deixado livre a escolha pelo grau do polinômio o que posteriormente não se mostrou uma boa ideia devido ao tempo reduzido disponível para a realização do trabalho.

 Alguns grupos começaram lançando os vinte dados e procurando um ajuste polinomial de vigésimo grau. Isto fazia com que a matriz M apresentasse a última coluna com elementos elevados a décima nona potência impossibilitando o processamento e, muitas vezes travando o *software*.

 Durante todo tempo que foi disponibilizado aos alunos para resolverem os problemas propostos o professor recebeu vários *e-mails* e houve uma grande procura de alunos relatando dificuldades com o *software*. Alegavam que até conseguiram polinômios de grau alto, porém, o *software* simplesmente ignorava alguns pontos. Um exemplo destes problemas é apresentado na figura 19.

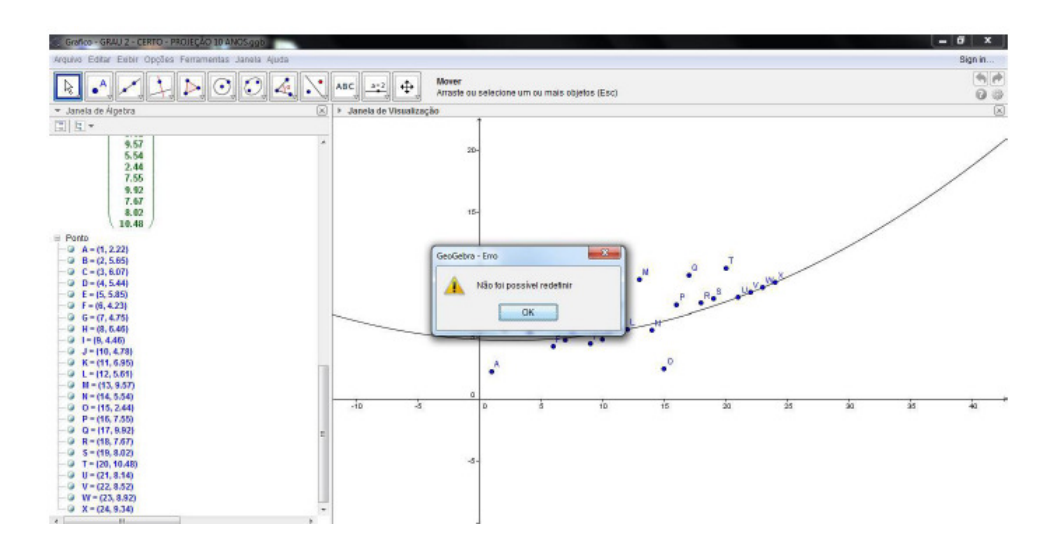

Figura 19 – Um dos erros de execução apontado pelos alunos

 A instrução dada aos alunos foi que diminuíssem o grau do polinômio até conseguirem a "leitura" de todos os vinte pontos. Além disso, outro problema apresentado pela maioria dos estudantes foram os avisos de erro apresentados pelo aplicativo, muitos destes erros, após verificação do professor, nada mais eram do que erros de digitação em razão da quantidade de dados.

 No último encontro, inicialmente marcada como a aula para entrega e apresentação dos trabalhos, todos os grupos alegaram que não conseguiram terminar. Eles então foram auxiliados em suas dúvidas na sala do professor, uma vez que nesta data não houve aula devido a eventos ocorridos na escola. Na semana seguinte, novamente a aula foi cancelada devido a novo evento na escola, este fato fez com que o trabalho fosse entregue sem as apresentações, pois a turma não teve mais aulas de matemática naquele semestre.

 Devido a dificuldades encontradas, algumas atividades não foram realizadas conforme o cronograma das atividades, que consta no plano de ensino Anexo 1. A Tabela 2 apresenta um resumo das atividades realizadas.

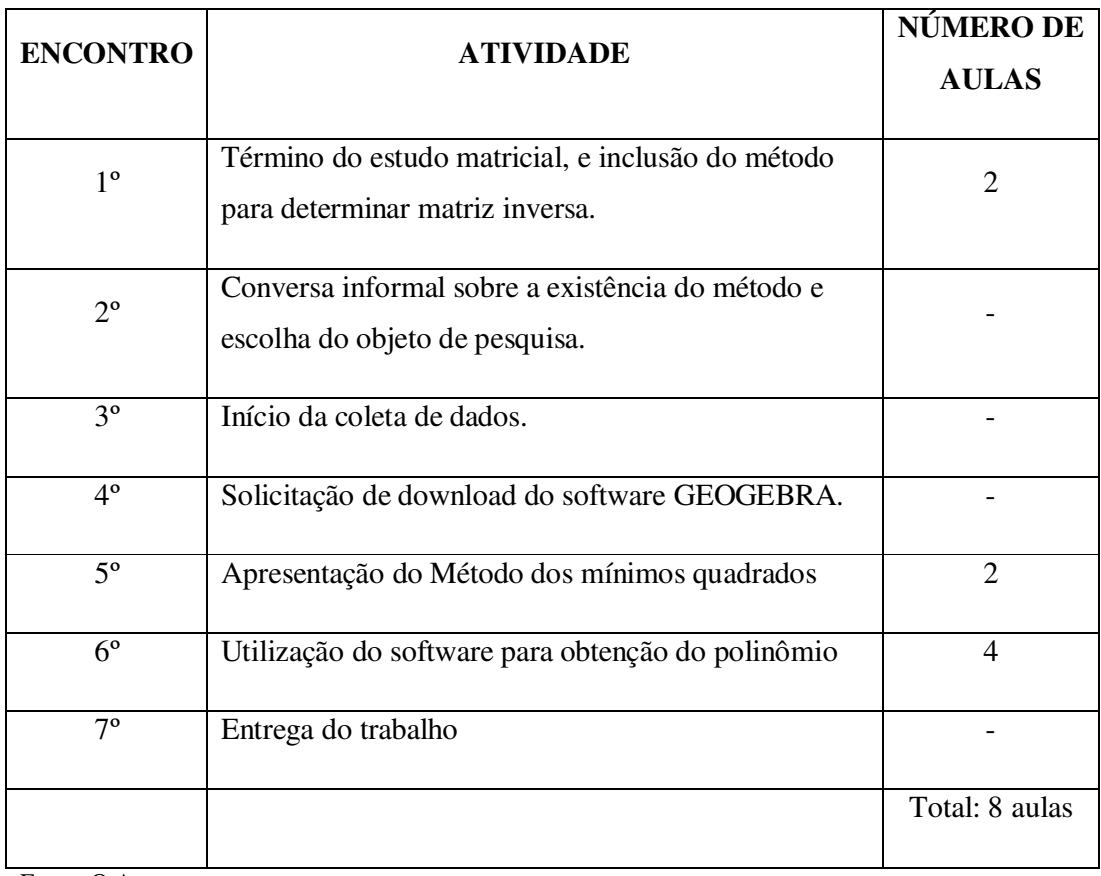

Tabela 2 - Atividades realizadas

Fonte: O Autor

 O campo número de aulas foi preenchido apenas com aulas que foram totalmente utilizadas para o trabalho, as atividades que necessitavam de alguns minutos ou que foram realizadas fora escola, não foram contabilizadas.

# **4. ANÁLISE DOS RESULTADOS**

 Após a análise dos trabalhos, foi possível verificar que os resultados ficaram dentro do esperado e por isto pode-se dizer que foram satisfatórios. Apresentaremos agora alguns recortes dos trabalhos, para melhor visualização e análise dos resultados obtidos.

 Nos trabalhos, além da aplicação do método, os grupos apresentaram diversas informações sobre a região escolhida. A figura 20 apresenta exemplos da forma que dois grupos deram informações detalhadas sobre a região escolhida. A figura a esquerda apresenta algumas informações geográficas e a figura da direita, dados históricos.

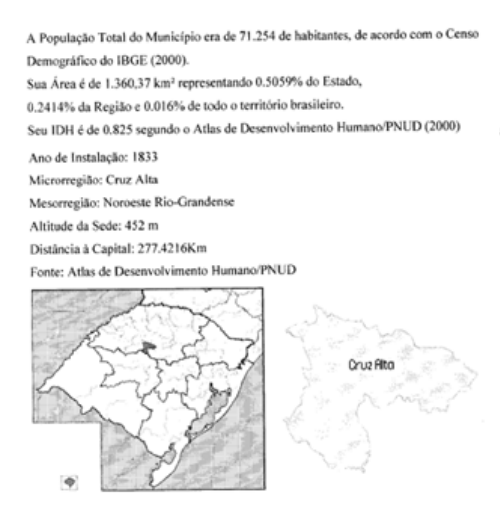

#### **NOVA RAMADA**

Na data de 28 de dezembro de 1995, o governador Antônio Brito, assinou a Lei de Emancipação Nº 10.652, sendo que a instalação oficial do novo município aconteceu em 01 de janeiro de 1997, a população era de 2.866 habitantes e a área de 257 Km2.

O nome de Nova Ramada surgiu do acordo entre as vilas Barro Preto e Pinhal, tendo por base histórias reais do novo município, onde desde os anos da década de 1920, girava em torno da palavra RAMADA, que significa "Cobertura ou sombreamento por folhagens verdes, onde a população se encontrava para realizar festejos populares".

Por se tratar de um cidade nova, com emancipação próximo a quinze anos, Nova Ramada apresenta somente os dados após a sua legalização, diante disso a produção de grãos, no caso a Soja, será analisada a partir de um tempo mais curto. Segue a baixo uma tabela onde estão identificadas algumas informações sobre a população, economia e educação do Município trabalhado.

Figura 20 – Recorte de trabalhos

 Os alunos utilizaram os dados fornecidos pelos órgãos competentes. As figuras 21 e 22 apresentam algumas das tabelas de dados sobe a produção de soja que estavam inseridas nos trabalhos.

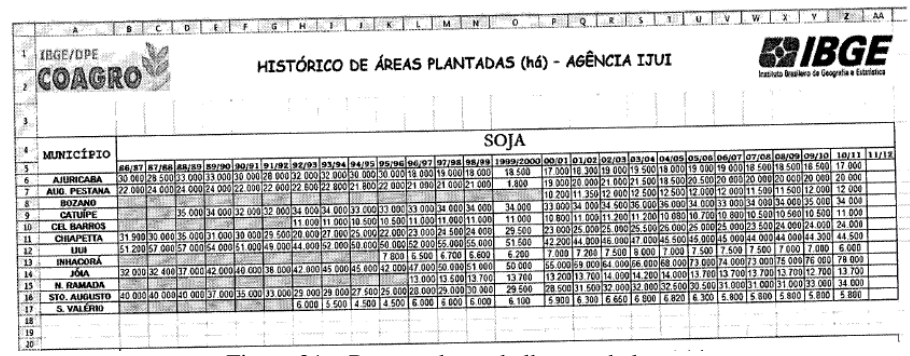

Figura 21 – Recorte dos trabalhos – tabelas

|                                                    |                                            |            |             | (Milhões de Toneladas) |
|----------------------------------------------------|--------------------------------------------|------------|-------------|------------------------|
|                                                    | Tabela 1612 - Area plantada, área colhida, |            | 1991        | 2.22                   |
| quantidade produzida e valor da produção da        |                                            |            | 1992        | 5.64                   |
| lavoura temperária<br>Município = Nova Ramada - RS |                                            |            | 1993        | 6.06                   |
| Lavoura temporária = Soja (em grão)                |                                            |            | 1994        | 5.44                   |
| <b>Variável</b>                                    |                                            |            | 1995        | 5.84                   |
|                                                    |                                            |            | 1996        | 4.23                   |
| Ano                                                | Area plantada   Area colhida<br>(Hectares) | (Hectares) | 1997        | 4.75                   |
| 1997                                               | 13000                                      | 13000      | 1998        | 6.46                   |
| 1998                                               | 13500                                      | 13500      | 1999        | 4.46                   |
| 1999                                               | 13700                                      | 13700      | 2000        | 4.78                   |
| 2000                                               | 13700                                      | 13700      |             |                        |
| 2001                                               | 13200                                      | 13200      | 2001        | 6.95                   |
| 2002                                               | 13700                                      | 13700      | 2002        | 5.61                   |
| 2003                                               | 14000                                      | 14000      | 2003        | 9.57                   |
| 2004                                               | 14200                                      | 14200      | 2004        | 5.54                   |
| 2005                                               | 14500                                      | 14000      |             |                        |
| 2006                                               | 13700                                      | 13700      | 2005        | 2.44                   |
| 2007                                               | 13700                                      | 13700      | 2006        | 7.55                   |
| 2008                                               | 13700                                      | 13700      | 2007        | 9.92                   |
| 2009                                               | 13700                                      | 13700      |             |                        |
| 2010                                               | 12700                                      | 12700      | <b>2008</b> | 7.67                   |
| 2011                                               | 13700                                      | 13700      | 2009        | 8.02                   |
| 2012                                               | 13600                                      | 12600      | 2010        | 10.48                  |

Figura 22 – Recorte dos trabalhos – tabelas

 Na aplicação dos trabalhos, foi comum acontecerem erros durante a utilização do *software*, erros em vezes provocados pela digitação equivocada dos comandos necessários, conforme as figuras 23 e 24.

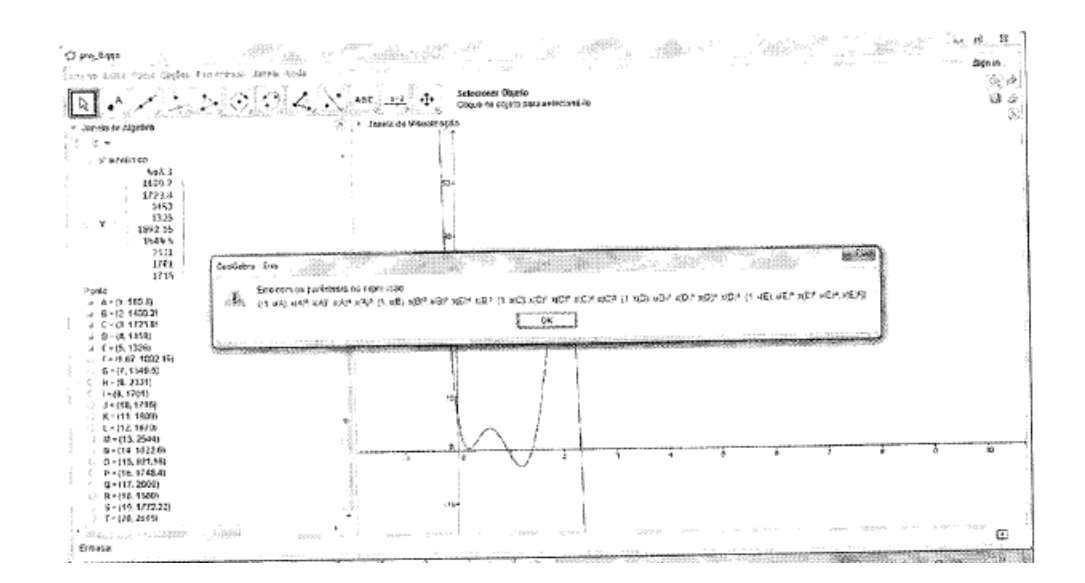

Figura 23 – Equívocos na digitação

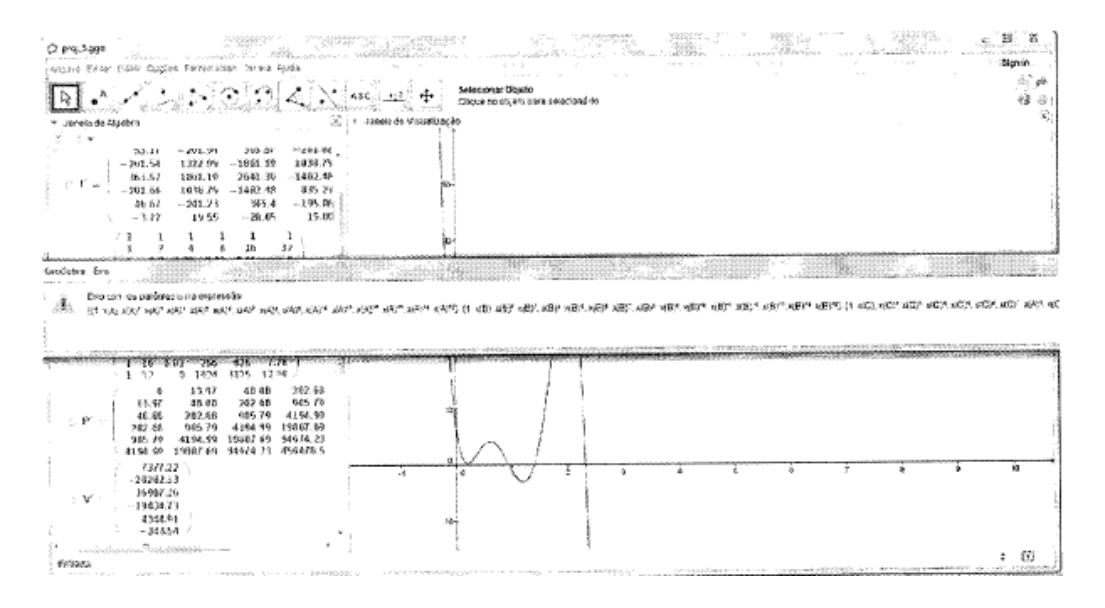

Figura 24 – Equívocos na digitação

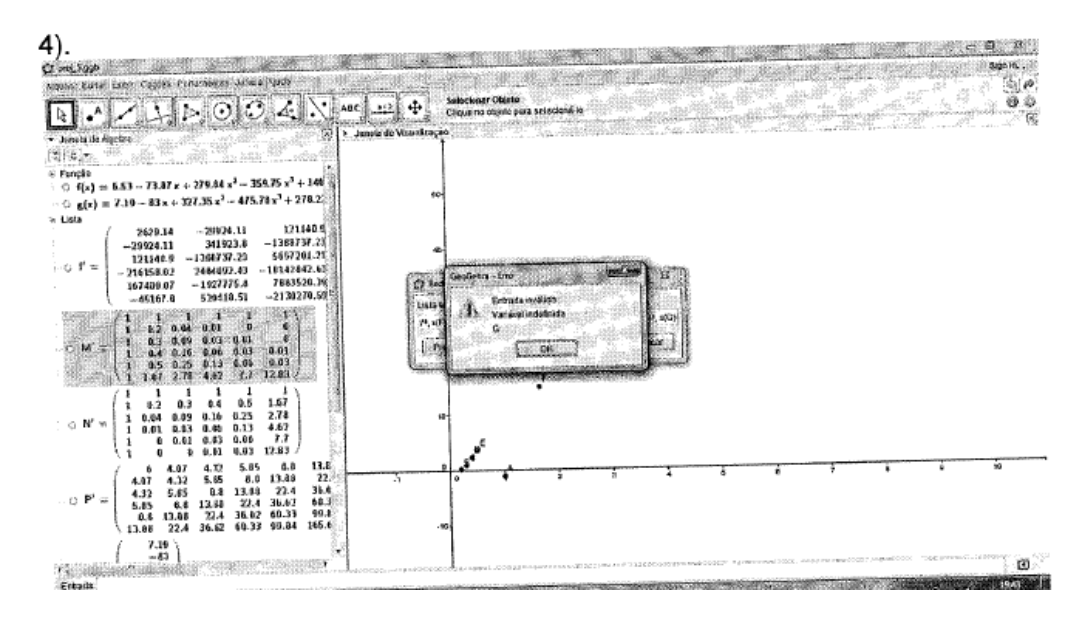

Figura 25 – Problema no processamento dos dados

Algumas vezes o problema foi no processamento de dados pelos aplicativo, como apresentam as figuras 25 e 26.

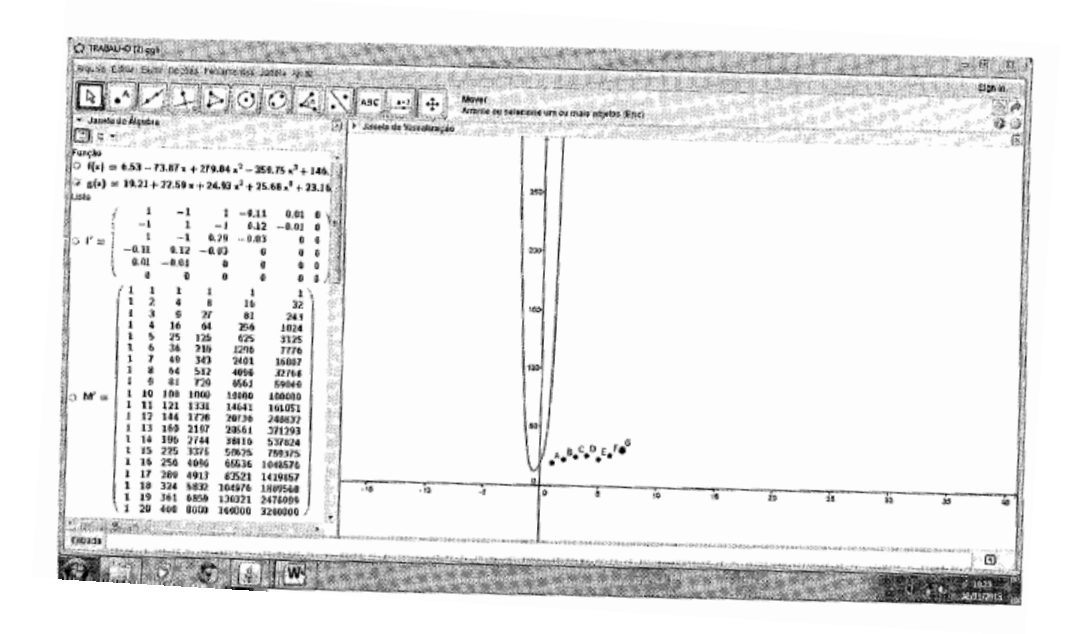

Figura 26 – Problema no processamento dos dados

 Após vencer todas as dificuldades encontradas, os grupos conseguiram encontrar ajustes satisfatórios. As figuras 27 e 28 mostram alguns destes gráficos.

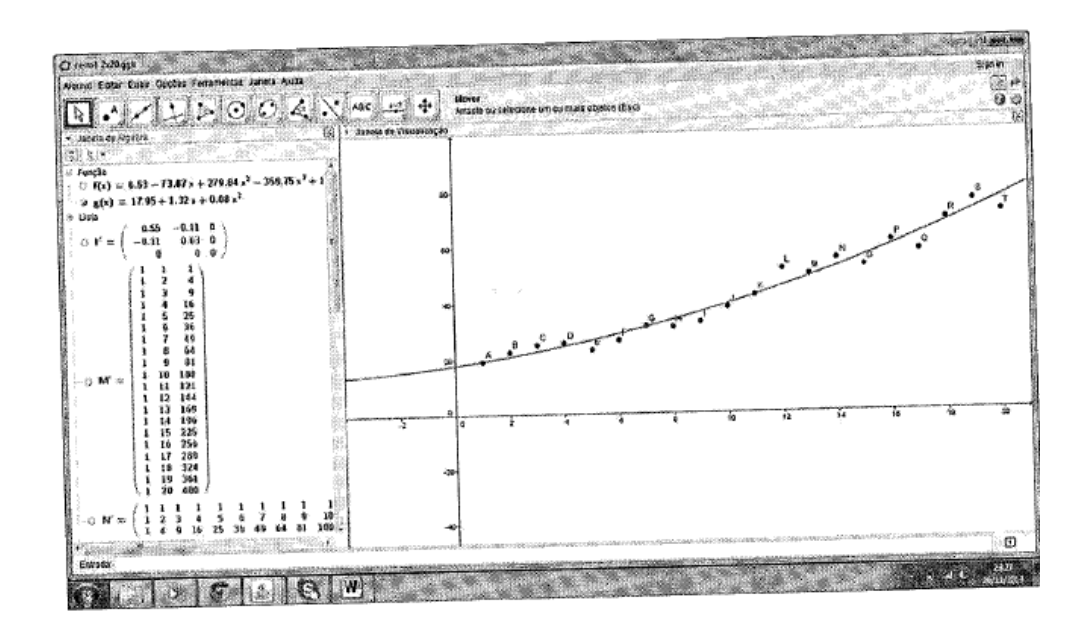

Figura 27 – Ajuste polinomial aos pontos

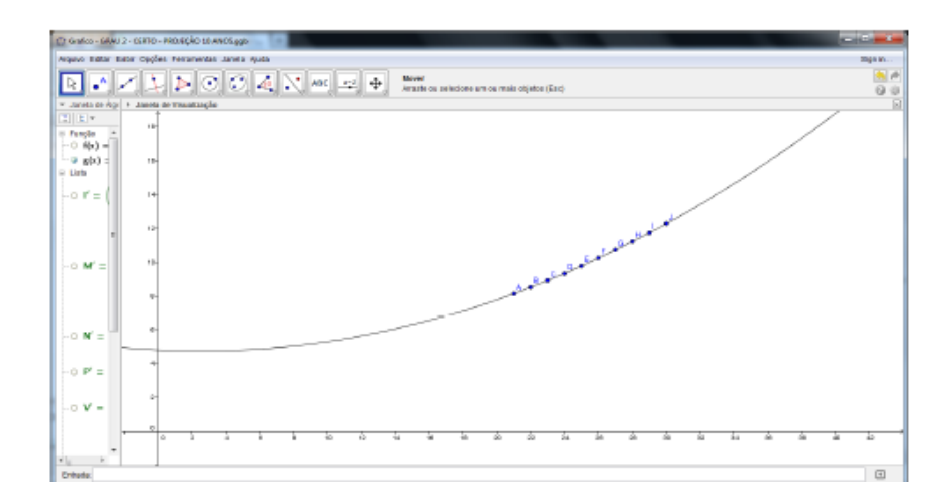

Figura 28 – Ajuste polinomial aos pontos

 A figura 29 apresenta a previsão para produção de soja nos 10 anos que seguem. Para ficar mais simples, os alunos "renomearam" as datas da pesquisa, variando do ano 1 ao 20. Ou seja, não utilizaram os anos fornecidos, mas realizaram uma adaptação. Desta forma, a previsão varia "dos anos"21 ao 30.

| $g(X) = 27,77 + 0,58 X + 0.09 X^2$ | ANO | <b>RENDIMENTO</b>                   |
|------------------------------------|-----|-------------------------------------|
| $g(21) = 79,64$                    | 21  | (milhões de toneladas)<br>8.14      |
| $g(22)=84,09$                      | 22  | 8.52                                |
| $g(23) = 88,72$                    | 23  | 8.92                                |
| $g(24)=93,53$                      | 24  | 9.34                                |
| $g(25) = 98,52$                    | 25  | 9.78                                |
| $g(26) = 103,69$                   | 26  | 10.24                               |
| $g(27) = 109,04$                   | 27  | 10.72                               |
| $g(28) = 114,57$                   | 28  | 11.22                               |
| $g(29) = 120,28$                   | 29  | 11.74                               |
| $g(30) = 126,17$                   | 30  | 12.28<br>$\cdots$<br>$\overline{1}$ |

Figura 29 – Previsão sobre a produção de soja nos próximos 10 anos

 As descrições das conclusões deixaram evidente que os objetivos foram alcançados. Ficou claro que, apesar das dificuldades relatadas pelos alunos, eles gostaram da execução e acharam a atividade relevante. Acredita-se que a conclusão apresentada na figura 30, a direita merece destaque, na qual o grupo enfatiza: *...o desempenho do trabalho proporcionou um maior interesse por parte do grupo, já que estava sendo colocado em prática, o que antes,* 

*era aprendido apenas por conceitos e contas.* Ou seja, exatamente um dos objetivos que gostaríamos de atingir.

#### CONCLUSÃO

Ao concluir este trabalho, constatou-se que este foi de extrema valia para o maior conhecimento dos métodos matemáticos e assim ter mais competitividade na vida profissional

Em relação ao tempo dedicado para a execução deste trabalho pode-se destacar que foi de muito aprendizado, troca de ensinamentos e de fortalecimento dos lacos de amizade entre os meninos da turma que compõe este grupo de estudo.

Por fim o que se pode perceber é que para a execução deste trabalho foi um exercício desgastante, tanto na parte das contas manuais como para utilizar o programa GeoGebra, porém ao mesmo tempo, primordial para o conhecimento enguanto estudantes de ensino médio já concluintes para a vida e para o mercado de trabalho. É gratificante poder chegar ao fim dessa caminhada e saber que se conseguiu cumprir o trabalho, que foram alcançados os objetivos.

#### CONCLUSÃO

De uma forma diferente proposta pelo professor, o nosso grupo desempenhou o trabalho analisado, assim, a produção de soja do município de Nova Ramada. E obtendo os resultados esperados, formulou-se a partir do programa informatizado, Geogebra os gráficos e a estimativa de colheita da região para os próximos dez anos. Então, obteve-se total desempenho, mas antes de tudo, muitas dificuldades. Mas, o desempenho do trabalho proporcionou um maior interesse por parte do grupo, já que este estava sendo colocado em prática, o que antes, era aprendido apenas por conceitos e contas

Figura 30 – Conclusões dos trabalhos

 Apesar dos grupos conseguirem somente polinômios de grau menor ou igual a 2 o trabalho foi relevante uma vez que, com a ideia de solicitar aos alunos a descrição de todo processo, foi possível verificar além dos pontos positivos, os pontos negativos. Acredita-se que isso contribuirá para a aplicação de um próximo trabalho com menos equívocos e mais acertos.

 O principal ponto positivo foi verificar nos alunos o real domínio do algoritmo da multiplicação matricial isso se deve também ao fato de terem que lançar os dados sempre corretamente no *software* para que este conseguisse processar as informações. Outro ponto positivo que merece destaque foi a forma com que os alunos encararam o trabalho, sempre com muita seriedade e vontade de concluí-lo, mesmo quando se apresentaram dificuldades como na obtenção de dados, os alunos não desanimaram e seguiram em frente até alcançar o objetivo proposto. Um ponto negativo a ser destacado foi o número reduzido de aulas para a aplicação do trabalho, se tivéssemos mais tempo, poderíamos ter realizado este trabalho exclusivamente em sala de aula. Com a supervisão do professor, vários problemas simples, como de digitação, poderiam ter sido facilmente resolvidos. Outro ponto negativo foi a não delimitação do grau do polinômio, certamente isso prejudicou muito o andamento do trabalho, uma vez que o *software* apresentou problemas no processamento.

 Acreditamos que se tivéssemos programado esta atividade para o início do semestre e com mais aulas disponíveis, os problemas que aconteceram teriam sido evitados ou pelo menos minimizados. Como o cancelamento de aulas sem grande antecedência é um fato corriqueiro nas escolas, se estivéssemos no início do semestre seria possível adiar, e não

cancelar, atividades programadas, como por exemplo a apresentação dos trabalhos. A maior quantidade de aulas disponíveis para execução do trabalho com a presença do professor possibilitaria que problemas simples, como erros de digitação, fossem rapidamente sanados, evitando o grande tempo perdido em problemas simples como ocorreu durante a execução.

 Por fim, fica o mais importante: o comentário dos alunos sobre o trabalho. Os grupos avaliaram de forma positiva todas as etapas desenvolvidas apesar de algumas se apresentarem bem mais trabalhosas em razão das dificuldades já citadas que foram encontradas no decorrer do processo. Também expuseram que, apesar dos problemas recorrentes, a utilização de um *software* como o GeoGebra foi um estímulo para a construção do novo conhecimento. Alguns alunos foram muito além do trabalho e exploraram o *software*, apresentando suas "descobertas" para o professor. Outros afirmaram nunca ter usado aplicativos que ajudassem no processamento de informações numéricas e que determinassem gráficos. Fizeram vários questionamentos sobre *softwares* de engenharia e arquitetura. Atitudes inovadoras como esta mostraram-se positivas na tentativa da construção de uma matemática mais dinâmica e prática, mais próxima da realidade vivida pela turma.

 Com o relato dos alunos foi possível verificar que, apesar das falhas, a tentativa de apresentar dentro da matemática, uma forma diferente da convencionalmente utilizada em sala de aula foi extremamente positiva, atraente e significativa.

 Com o intuito de darmos uma melhor ideia dos trabalhos realizados pelos alunos, no Anexo 2 apresentamos na integra um dos trabalhos escolhidos aleatoriamente.

## **CONCLUSÃO**

 O objetivo principal do presente trabalho era verificar a possibilidade de trazer ao Terceiro Ano do Ensino Médio o Método dos Mínimos Quadrados visto no somente no Ensino Superior. A escolha deste tema se deu pela pouca ou quase nula aplicabilidade que é dada para o produto matricial no Ensino Médio. O desafio foi desenvolver uma sequência didática que pudesse, dentro da limitação imposta pelo pouco número de aulas semanais, fazer com que o trabalho tivesse relevância.

 Depois de definidas as etapas, os alunos iniciaram o trabalho buscando os dados necessários para o trabalho. Lembramos que a escolha pelo tema soja foi feita pelos alunos, devido a importância deste grão para economia do município e da região. Nesta etapa os alunos mostraram grande empenho frente as dificuldade na obtenção dos dados. Muitos grupos ficaram muito tempo tentando obter os dados nos órgãos competentes e presenciaram muita falta de vontade por parte dos funcionários destas instituições, no caso, prefeituras e cooperativas.

 Já de posse dos dados, não seria possível iniciar o trabalho em si, sem que os alunos tivessem uma ideia do comportamento dos gráficos polinomiais. Devido a grande quantidade de aulas semanais característica do Ensino Técnico, alguns componentes curriculares básicos, como matemática, tem sua carga semanal reduzida. Isso faz com que os professores não tenham tempo de tocar em assuntos de extrema importância no Ensino Médio, como no caso desta turma, o estudo dos polinômios. Devido a isto, o estudo de funções polinomiais feito com estes alunos foi totalmente voltado a interpretação gráfica, mesmo assim, é improvável pensar que seria possível uma real compreensão de um assunto como este em apenas um encontro. Fica claro então, que seria um grande facilitador para a aplicação desta atividade o fato dos alunos terem estudado os polinômios de forma adequada.

 A próxima fase, conforme relatado anteriormente, foi a resolução do problema de encontrar o melhor polinômio para se ajustar aos dados utilizando o Método dos Mínimos Quadrados. Apesar do espanto inicial provocado pela novidade da utilização de um *software* nas aulas de matemática, os alunos rapidamente já estavam se sentindo a vontade na utilização dos comandos e com todo o ambiente do GeoGebra. Observando os objetivos, podemos destacar que o resultado desta atividade foi bem satisfatório. Houve interesse e dedicação por parte dos alunos, contudo, alguns fatos prejudicaram um melhor desempenho do trabalho. Destacaram aqui o pouco tempo, pois desde o início das atividades até a entrega do trabalho se passaram quatro semanas, porém, só tivemos seis encontros para desenvolver os trabalhos. O planejamento inicial contava com mais aulas, porém eventos marcados pela instituição com pouca antecedência foram grandes impedimentos para a realização do planejado, acarretando inclusive, o cancelamento da apresentação dos trabalhos. A tentativa de complementar as aulas com os encontros na sala do professor até surtiu efeito, porém alguns alunos que tinham outras atividades paralelamente não puderam aproveitar a chance.

 Apesar das dificuldades encontradas, percebemos ser viável e possível a inserção do Método dos Mínimos Quadrados ao conteúdo de matrizes no Ensino Médio principalmente pelo fato da pesquisa e execução do trabalho proporcionar aos estudantes uma atividade prática que permite a observação dos resultados. Cabe ressaltar que o problema gerador pode ser alterado a cada ano e conforme a realidade da região.

 O trabalho foi concebido como a possibilidade de uma nova ideia de prática para os professores do Ensino Médio. Só terá real sentido se os colegas professores utilizem estas ideias aqui colocadas, as modificando, melhorando e tornando comum a utilização deste trabalho e de outros que também tenham como objetivo a aplicação prática de conceitos matemáticos.

 Facilitar a compreensão de conceitos matemáticos está totalmente relacionado com a prática e metodologia utilizada pelo professor. É certo que, a partir do momento que há preocupação do professor em trazer a realidade do aluno para a sala de aula e em relacionar conteúdo com as situações cotidianas dos alunos, se reduz substancialmente as barreiras para o ensino de matemática. Através deste tipo de ações poderemos enquanto educadores, contribuir para o crescimento e melhor rendimento dos alunos.

# **REFERÊNCIAS**

ANTON, H.; BUSBY, R. C.**Álgebra linear contemporânea**. Porto Alegre: Bookmann, 2006.

ANTON, H.; RORRES, C. **Álgebra linear com aplicações**. Porto Alegre: Bookmann, 2001.

ÁVILA, G. O. Ensino de matemática. R**evista do Professor de Matemática**, Rio de Janeiro, n. 23, p. 1-7, 1993.

BAUMGART, J. K. **História da algebra**. São Paulo:Atual, 1992.

BEZERRA, M. J. ; PUTNOKI, J. C. Novo Bezerra Matemática. 2º grau. São Paulo: Scipione, 1996.

BOLDRINI, J. L. **Álgebra linear**. São Paulo: Harbra, 1986.

BONGIOVANNI, V.; VISSOTTO,O. R.; LAUREANO, J. L. T. **Matemática**. São Paulo: Bom livro, 1994.

BOYER, C. B. **História da matemática**. São Paulo: Blücher, 1974.

BRASIL. Minstério da Educação. Secretaria de Educação Média e Tecnológica (Semtec). Parâmetros Curriculares Nacionais para o Ensino Médio, Brasília, 1999.

DANTE, L. R. **Matemática:**contexto e aplicações**.** São Paulo:Ática, 2006 v.3.

DANTE, L. R. **Matemática:**contexto e aplicações**.** São Paulo:Ática, 2006 v.6.

EVES, H.**Introdução à história da matemática**, Campinas:Unicamp, 1997.

GENTIL, N.; SANTOS, J. C. A. M. dos; BELLLOTTO FILHO, A. **Matemática para o 2º grau.** São Paulo: Mica, 1998. v.2

GIOVANNI, J. R.; BONJORNO; J. R.; GIOVANNI JÚNIOR, J. R. **Matemática fundamental:** 2º grau. São Paulo: FTD, 1994.

GONZATTO, M. **Por que 89% dos estudantes chegam ao final do Ensino Médio sem aprender o esperado em matemática?** Zero Hora, Porto Alegre, out. 2012. Disponível em < http://zerohora.clicrbs.com.br/rs/geral/noticia/2012/10/por-que-89-dos-estudantes-chegam-aofinal-do-ensino-medio-sem-aprender-o-esperado-em-matematica-3931330.html> Acesso: 15 mar. 2014

IEZZI, G. **Fundamentos de matemática elementar**. São Paulo: Atual, 2004. v.10.

JAHN, M. L. A. **Geometria de matrizes e determinantes**. Ponta Grossa: Universidade Estadual de Ponta Grossa, 2013

KRAIESKI, P. **Abordagem de matrizes do ensino médio**: uma avaliação crítica através dos livros didáticos, com sugestões de aplicações. Florianópolis: UFSC, 1999. Disponível em : <https://repositorio.ufsc.br/bitstream/handle/123456789/94914/Protasio\_Kraieski.PDF?seque nce=1 Acesso em: 15 jan. 2014.

OLIVEIRA, R. D. **Utilização de mensagens criptografadas no ensino de matrizes.** São Carlos: Universidade Federal de São Carlos, 2013.

PROFMAT – Mestrado Profissional em Matemática em Rede Nacional. Disponível em: < http://www.profmat-

sbm.org.br/files/Arquivos%20do%20Site/Relatorio/SBM\_PROFMAT\_Quem\_e\_o\_proffesor DIGITAL completo com anexos.pdf > Acesso em: 20 jan. 2014.

STARNG, G. **Álgebra linear e suas aplicações**. São Paulo:Cengage Learning, 2009.

STORMOWSKI,V. Estudando **matrizes a partir de transformações geométricas**. Porto Alegre:UFRGS, 2008. Disponível em:

<http://www.lume.ufrgs.br/bitstream/handle/10183/14965/000673105.pdf?. Acesso em: 20 fev. 2014.

STUMPF, A. **Multiplicação de matrizes e perspectiva**. Rio de Janeiro: UFRJ, 2013.

TAKAHASHI, F. Rendimento dos alunos de Matemática piora entre o 5º e 9º ano. **Folha de São Paulo**, abr. 2013. Disponível em:

<http://www1.folha.uol.com.br/educacao/2013/04/1255223-rendimento-dos-alunos-dematematica-piora-entre-o-5-e-o-9-ano.shtml> . Acesso: 15 mar. 2014

VALADARES, L. Os dez mandamentos da observação participante. **Revista Brasileira de Ciências Sociais,** São Paulo, v. 22, n. 63, p. 153-155, 2007. Disponível em<: http://www.scielo.br/scielo.php?script=sci\_arttext&pid=S0102-69092007000100012. >. Acesso em: 20 mar. 2014.
**ANEXOS** 

## **ANEXO A – Plano de aula**

Aqui, apresentaremos o plano de aula da atividade.

PLANO DE AULA

PROFESSOR: Sandro Amorim de Souza.

CONTEÚDO: Método dos Mínimos Quadrados.

**1º encontro** 

PRÉ REQUISITOS: Matrizes, produto entre matrizes, gráficos de funções polinomiais.

TEMPO ESTIMADO: 90 minutos.

JUSTIFICATIVA: Permitir que os alunos tenham contato com uma real aplicação para produto matricial.

# OBJETIVOS:

•Compreender o que significa ajustar uma curva a dados;

•Verificar que o método nos indicará qual é a melhor curva;

•Aplicarmos, de forma real, o produto matricial;

•Calcular, com o auxílio da fórmula, a função polinomial correspondente aos dados que serão utilizados como exemplo;

•Fazer com que os alunos notem que para uma grande quantidade de dados seria necessário um tempo muito grande para resolução, tornando-se importante a ajuda de um software adequado.

RECURSOS DIDÁTICOS: Quadro Branco, material de apoio (teoria e exercícios de fixação).

# METODOLOGIA:

•Iniciaremos discutindo sobre ajuste de curva a pontos no sistema cartesiano ortogonal;

•Logo após, seguiremos com a definição do método dos mínimos quadrados. Como encontrar os polinômio de graus 1,2 e 3 que melhor se ajusta aos dados;

•Apresentaremos o seguinte exemplo de aplicação do método:

Encontre o ajuste linear de mínimos quadrados aos quatro pontos  $(0,1), (1,3), (2,4), (3,4)$ .

# *Solução*

Nos temos

$$
M = \begin{bmatrix} 1 & 0 \\ 1 & 1 \\ 1 & 2 \end{bmatrix}, M^T M = \begin{bmatrix} 4 & 6 \\ 6 & 14 \end{bmatrix} \in (M^T M)^{-1} = \frac{1}{10} \begin{bmatrix} 7 & -3 \\ -3 & 2 \end{bmatrix}
$$
  

$$
v^* = (M^T M)^{-1} M^T y = \frac{1}{10} \begin{bmatrix} 7 & -3 \\ -3 & 2 \end{bmatrix} \begin{bmatrix} 1 & 1 & 1 \\ 0 & 1 & 2 \end{bmatrix} \begin{bmatrix} 1 \\ 3 \\ 4 \end{bmatrix} = \begin{bmatrix} 1, 5 \\ 1 \end{bmatrix}
$$

3 2

−

10

e portanto a reta desejada é  $y = 1.5 + x$ .

•Continuaremos com o encaminhamento dos seguintes exercícios de fixação para resolução em casa:

 $\overline{\phantom{a}}$ 

1

 $\mathbf{r}$ 

0 1 2 3

L

J

4 4

1. Encontre a reta de ajuste linear de mínimos quadrados dos três pontos  $(0,0)$ ,  $(1,2)$  e  $(2,7)$ .

2. Encontre a reta de ajuste linear de mínimos quadrados dos quatro pontos  $(0,1)$ ,  $(2,0)$ ,  $(3,1)$  $e(3,2)$ .

3. Encontre o polinômio quadrático de melhor ajuste aos quatro pontos  $(2,0)$ ,  $(3,-10)$ ,  $(5, -48)$  e  $(6, -76)$ .

4. Encontre o polinômio quadrático de melhor ajuste aos cinco pontos  $(1,0)$ ,  $(2,3)$ ,  $(3,10)$ ,  $(5,5)$  e  $(6,2)$ .

5. Encontre o polinômio cúbico de melhor ajuste aos quatro pontos  $(0,1)$ ,  $(2,0)$ ,  $(3,1)$  e  $(3,2)$ .

6. Encontre o polinômio cúbico de melhor ajuste aos cinco pontos  $(-1,-14)$ ,  $(0,-5)$ ,  $(1,-4)$ ,  $(2,1)$  e  $(3,22)$ .

## **2º encontro**

PRÉ-REQUISITOS: Matrizes, produto entre matrizes, gráficos de funções polinomiais, dados sobre os últimos 20 de produção de soja em municípios do Rio Grande do Sul, conhecimentos básicos de informática.

TEMPO ESTIMADO: 180 minutos.

JUSTIFICATIVA: Permitir que os alunos tenham contato com uma real aplicação para produto matricial.

## OBJETIVOS:

•Compreender o que significa ajustar uma curva a dados;

•Verificar que o método nos indicará qual é a melhor curva;

•Aplicarmos, de forma real, o produto matricial;

•Calcular, com o auxílio da fórmula, a função polinomial correspondente aos dados que serão utilizados como exemplo;

•Fazer com que os alunos notem que para uma grande quantidade de dados seria necessário um tempo muito grande para resolução, tornando-se importante a ajuda de um software adequado;

•Utilizar o software GEOGEBRA para obter os polinômios e seus gráficos, possibilitando a melhorcompreensão dos dados obtidos.

RECURSOS DIDÁTICOS: Quadro Branco, material de apoio (teoria e exercícios de fixação), computador com o software GEOGEBRA instalado.

## METODOLOGIA:

•Iniciaremos corrigindo os exercícios passados na aula anterior;

•Continuaremos a aula apresentando o software GEOGEBRA. Serão passados aos grupos arquivos para aquisição de polinômios de 1º e 2º graus, após, discutiremos a forma de inserção de dados e como modificar os arquivos inicialmente dados para obtenção de polinômios de graus maiores;

•Utilizaremos o software para resolver os problemas dados na aula anterior que haviam sido feitos sem o auxílio da informática;

•Após, pediremos então que apliquem os pontos por eles encontrados na pesquisa;

•Baseados nos polinômios encontrados, será solicitado que os alunos façam uma "previsão" da produção de soja nos 10 anos que seguem os dados pesquisados;

•Encerraremos a atividade dando um prazo de duas semanas para que os alunos realizassem a apresentação e entrega dos trabalhos. O trabalho deverá conter os dados sobre a cidade pesquisada, os polinômios encontrados, os gráficos e a previsão sobre a produção futura.

# AVALIAÇÃO:

•Participação na aula, assiduidade na busca dos dados solicitados, correção do trabalho e participação na apresentação.

# REFERÊNCIAS BIBLIOGRÁFICAS:

•DANTE, Luiz Roberto. Matemática-Contexto e Aplicações. São Paulo: Ática, 2003

•GIOVANNI, José Ruy; BONJORNO, José Roberto; GIOVANNI JR, José Ruy. Matemática Fundamental. São Paulo: FTD/S.A., 1994.

•ANTON, Howard; RORRES, Chris. Álgebra Linear com Aplicações. Porto Alegre: Bookman, 2001.

 O plano acima exposto, se remete a aplicação do trabalho em si, deixamos claro que é necessário que algumas atividades sejam realizadas anteriormente para que seja possível a sua realização. Abaixo disponibilizamos o roteiro que seguiremos para aplicação da atividade.

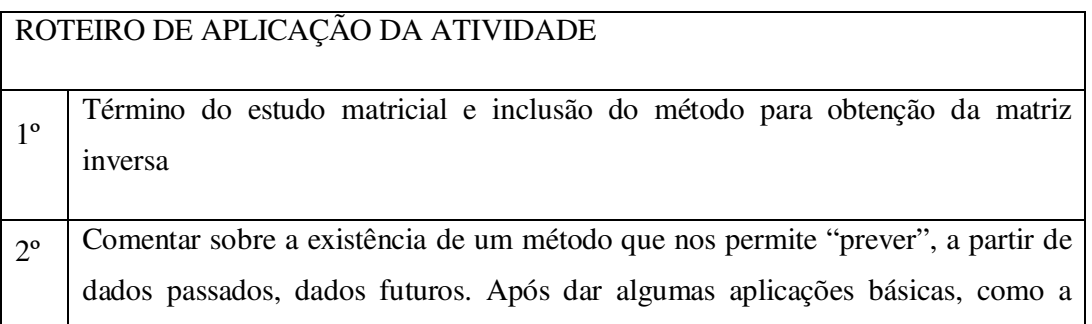

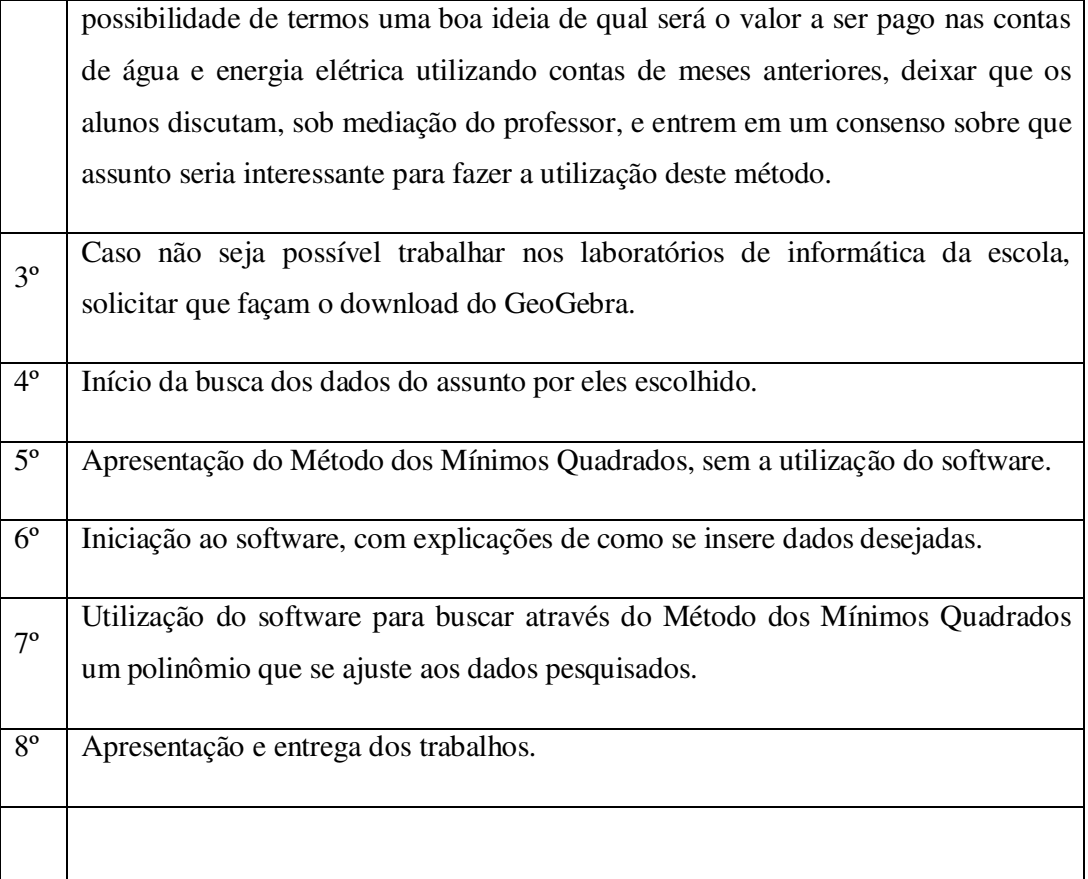

# ANEXO B - Trabalho na íntegra de um dos grupos

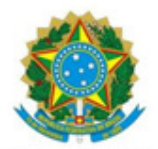

MINISTÉRIO DA EDUCAÇÃO SECRETARIA DE EDUCAÇÃO PROFISSIONAL E TECNOLÓGICA INSTITUTO FEDERAL DE EDUCAÇÃO, CIÊNCIA E TECNOLOGIA FARROUPILHA - CÂMPUS SANTO AUGUSTO

> CURSO TÉCNICO EM ADMINISTRAÇÃO DISCIPLINA DE MATEMÁTICA

MINIMOS QUADRADOS - GeoGebra

SANTO AUGUSTO 2013

#### INTRODUÇÃO

O presente relatório foi desenvolvido para fazer o registro das atividades desenvolvidas durante as aulas da disciplina de Matemática, ministradas pelo professor Sando de Souza Amorim, e de como ocorreu o desenvolvimento do trabalho em que se utilizou o programa GeoGebra, um programa de computador que auxilia na produção de gráficos que fazer entender melhor como funcionam equações matemáticas na prática.

A elaboração do presente relato dos gráficos da produção da soja do Rio Grande do Sul é muito importante para que se coloquem em prática as teorias e os ensinamentos vistos e estudados em sala de aula e, assim, possibilitando que se possa aprimorá-los do software GeoGebra.

Esta atividade está constituída de modo a facilitar a elaboração das equações de mínimos quadrados através do software GeoGebra, de modo a calcular automaticamente os dados criando posteriores gráficos para melhor visualização.

#### **DESENVOLVIMENTO**

Houve a proposta durante uma aula por parte do professor Sandro Amorim para o desenvolvimento de um trabalho abordando a produção de soja nos últimos 20 anos e fazendo uma previsão/projeção para os próximos anos de como será a produção estimada para os estado do Rio Grande do Sul.

Em uma primeira situação, houve a explicação por parte do professor Sandro sobre o conteúdo, equações de mínimos quadrados, para que o aluno tivesse um maior conhecimento de como fazer os referidos cálculos e gráfico manualmente, expondo assim vários exercícios sobre o conteúdo estudado para melhor fixação do tema.

Após toda a explicação dos mínimos quadrados por parte do professor, já na aula seguinte, o mesmo solicitou aos alunos que fizessem quatro (4) exercícios sobre o assunto em questão. Após várias tentativas de resolver os tais exercícios, não se teve total sucesso para chegar ao resultado correto, assim houve novamente explicações por parte do professor para que por fim todos conseguissem ter uma noção de como fizesse ou mesmo que alguns pudessem concluir com eficácia os tais exercícios sugeridos.

Após ter aprendido sobre como fazer questões manualmente, o professor apresentou o software GeoGebra, que foi inventado para facilitar a elaboração das contas sobre os mínimos quadrados. Ao iniciar a elaboração do presente trabalho se percebeu que a maior dificuldade não foi em manusear o software, mas sim nos grandes números da produção da soja no Rio Grande do Sul, que é em nível de milhões de toneladas de soja, o que dificulta e inserção dos valores no programa devido ao alto número de algarismos presentes nos valores, assim resultava em gráficos muito extensos e que nas primeiras vezes em que se tentou elaborar os gráficos não deram certo e não estavam corretos.

Esses dados ocupados para a elaboração do trabalho foram disponibilizados através de um e-mail encaminhado ao IBGE (Instituto Brasileiro de Geografia e Estatística) agência de Ijuí (figura 1).

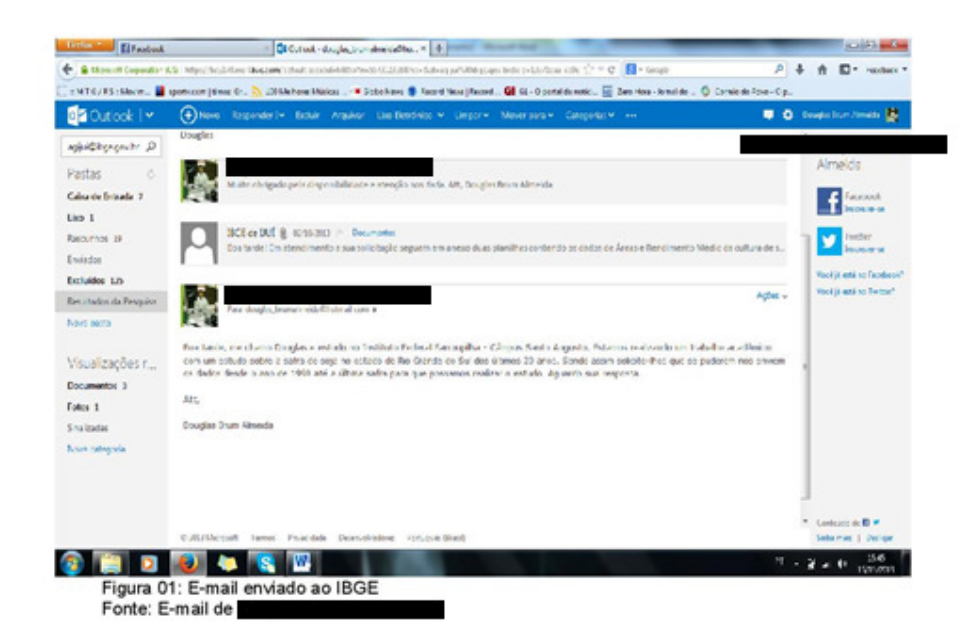

Para se conseguir todos os dados sobre a produção anual da soja do estado do Rio Grande do Sul foi primeiramente ocorreu uma ligação telefônica, para telefone de número (0XX55) 3332-7866, número este que foi adquirido juntamente com a Prefeitura Municipal de Santo Augusto, através da Secretaria Municipal da Agricultura.

Ao fazer a primeira ligação, solicitou-se os dados referente à produção da soja no Rio Grande do Sul dos últimos 20 anos, se percebeu que os servidores do IBGE são muito dedicados e atenciosos, a atendente afirmou que enviaria as informações para o e-mail douglas\_brumalmeida@hotamil.com dentro de uma hora, e mostrando o comprometimento, os dados da produção

Recebendo a resposta do e-mail por parte de um servidor do IBGE enviando dois arquivos de Excel contendo os últimos 20 anos do rendimento da soja do estado em toneladas o qual pode ser visto na figura ao lado, por serem valores na casa dos milhões, todos os números foram divididos por 1.000.000 (um milhão) para compactar os valores. São dados que contemplam os anos de 1991 a 2010, com a quantidade de seja colhido em unidades de milhão de toneladas de soja.

Em uma nova ocasião de aula houve a explanação por parte do professor de um software chamado GeoGebra, para auxiliar no desenvolvimento de gráficos no sistema cartesiano para que se pudesse tem uma melhor visão na prática dos exercícios desenvolvidos.

Além de receber todos os dados da produção da soja no estado ainda veio junto à produção do município de Santo Augusto no qual se pode optar em realizar o trabalho com os dados do estado ou do município que eram valores bem menores, mas pelo fato de ter um aprendizado maior elaborando com os dados maiores acabou-se por escolher os dados do estado do Rio Grande do Sul e não do município de Santo Augusto.

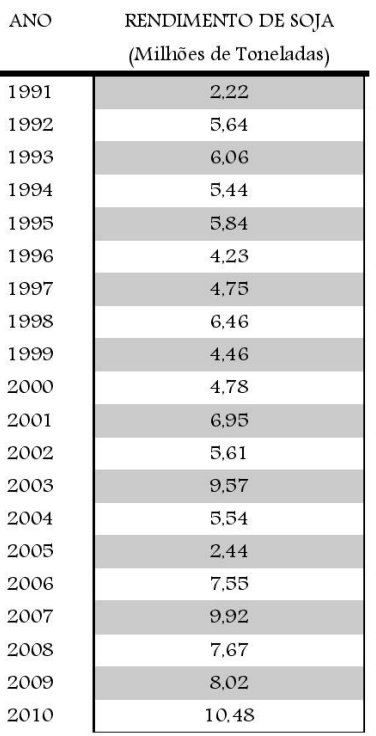

Figura 02: Ano e rendimento da produção de soja nos últimos 20 anos no estado do Rio Grande do Sul

Fonte: IBGE, elaborado pelos autores.

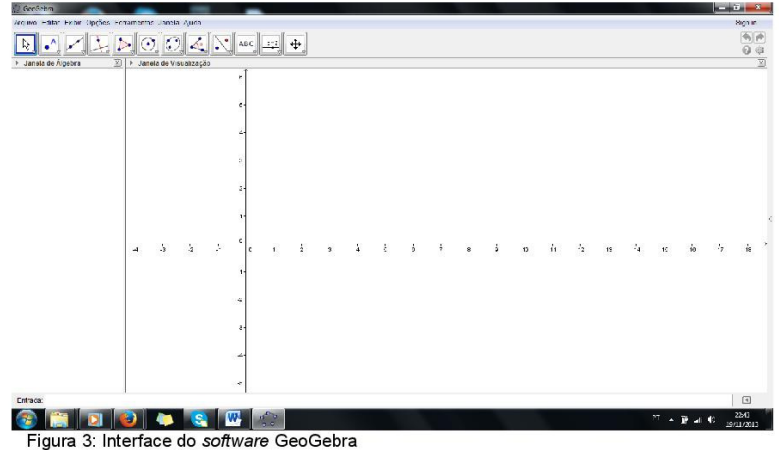

Fonte: GeoGebra 4.4

Na figura acima está à interface do software utilizado para desenvolver os gráficos, em que foram usados os dados coletados juntamente com o IBGE das safras de soja do estado do Rio Grande do Sul dos anos de 1991 de 2010.

Houve grande dificuldade na elaboração dos gráficos, muitas vezes pelo fato de os alunos não terem um completo conhecimento por parte do software e também de como manusear o mesmo e assim permitindo que esse não fizesse os cálculos corretamente, assim tendo como consequência os gráficos elaborados de forma errada. Outra questão que pôde ter atrapalhado um pouco a elaboração deste trabalho foi os dados da produção da soja que no caso deste trabalho é em "milhões" de sacas por ano, assim muitas vezes os números foram inseridos de forma errada afetando a elaboração dos gráficos.

O primeiro erro que foi encontrado ao elaborar os gráficos foi que ao colocar os 20 pontos e elevar o grau do polinômio em 10, o programa "avisou" que havia ocorrido um erro, assim constatou-se que havia a necessidade de diminuir o grau do polinômio para ver se o programa gerava o gráfico, sendo que os 20 pontos eram indispensáveis. Assim foi diminuído para 9 graus, o qual também não ocorreu êxito, desse modo percebeu-se que com graus tão elevados os gráficos não iriam ser gerados, então se diminuindo de 9 para 5 o grau, sendo que com esse número também não deu certo, havendo a necessidade de diminuir ainda mais o grau, desse modo foi diminuído para 4 e para 3 respectivamente em que ambos não deram certos. Já tendo certa

desconfiança de que nenhum grau iria dar certo e que não teria possibilidades de concluir o trabalho, o professor nos orientou novamente, dizendo que em algum grau teria que dar certo, através da insistência então, foi diminuído para o grau 2 e agora para ter a certeza de que o trabalho estava no caminho certo o gráfico gerado pelo software deu certo porque todos os pontos estavam sendo transpassados pela linha do gráfico. No grau 1 não houve tentativa de elaborar o gráfico, pois acreditava-se que iria dar certo pelo fato de que nesse grau ocorre uma reta, pois essa contemplaria todos os pontos, mas essa não traria valor satisfatório para o trabalho.

Após executar os gráficos no grau 2, obtivemos um número correspondente a  $f(x)$  que corresponde ao  $y$ , sendo este correspondente à produção da soja que equivaleu a  $f(x) = 4,78 - 0,05x + 0,01(x)^2$ , então efetuouse as contas para a projeção dos próximos 10 anos, colocando no lugar de x os valores correspondendo dos anos 21 ao 30, que podem ser observados na figura 4:

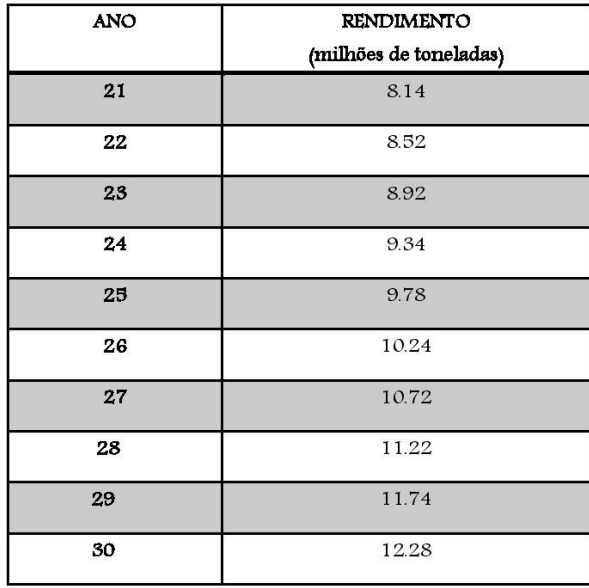

Figura 4: Ano e valores de projeção dos próximos 10 anos Fonte: Elaborado pelos autores

Após realizar os gráficos até dar certo, houve a tentativa de fazer a projeção da produção da soja no Rio Grande do Sul para os próximos 10 anos. Ao inserir os novos pontos no programa para gerar o gráfico da previsão ocorreu erro, pois esse não conseguia inserir novos pontos além do 24, como pode ser observado na figura 5.

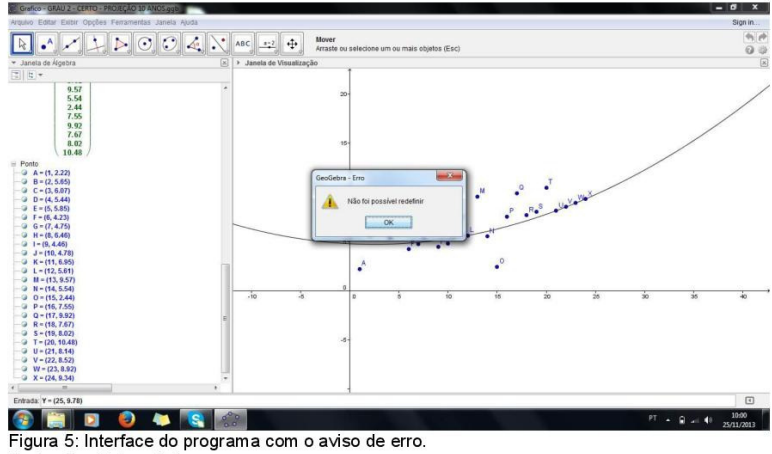

Fonte: GeoGebra 4.4

Então após essa tentativa de colocar os novos 10 pontos no mesmo gráfico, decidiu-se pelo grupo de estudo em abrir uma nova janela do programa e fazer um novo gráfico somente com os valores da projeção dos 10 anos seguintes como pode ser observado na figura 6.

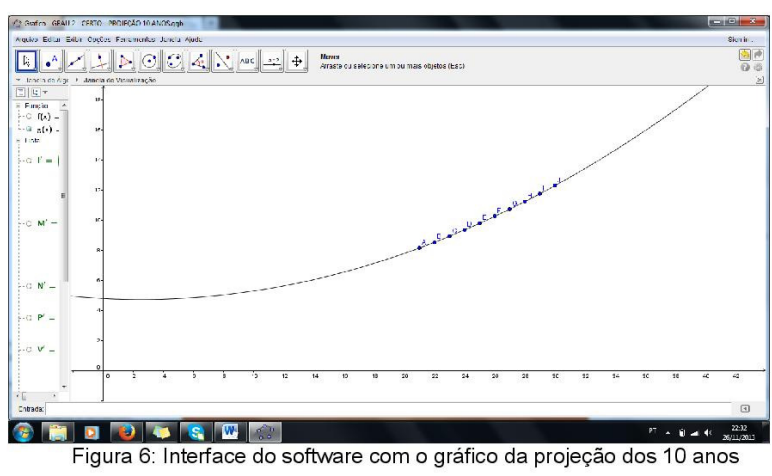

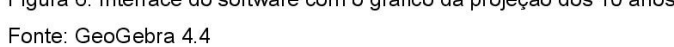

## CONCLUSÃO

Ao concluir este trabalho, constatou-se que este foi de extrema valia para o maior conhecimento dos métodos matemáticos e assim ter mais competitividade na vida profissional.

Em relação ao tempo dedicado para a execução deste trabalho pode-se destacar que foi de muito aprendizado, troca de ensinamentos e de fortalecimento dos laços de amizade entre os meninos da turma que compõe este grupo de estudo.

Por fim o que se pode perceber é que para a execução deste trabalho foi um exercício desgastante, tanto na parte das contas manuais como para utilizar o programa GeoGebra, porém ao mesmo tempo, primordial para o conhecimento enquanto estudantes de ensino médio já concluintes para a vida e para o mercado de trabalho. É gratificante poder chegar ao fim dessa caminhada e saber que se conseguiu cumprir o trabalho, que foram alcançados os objetivos.

# ANEXOS

Gráfico gerado no GeoGebra com os 20 pontos (anos) e

elevado no grau 2.

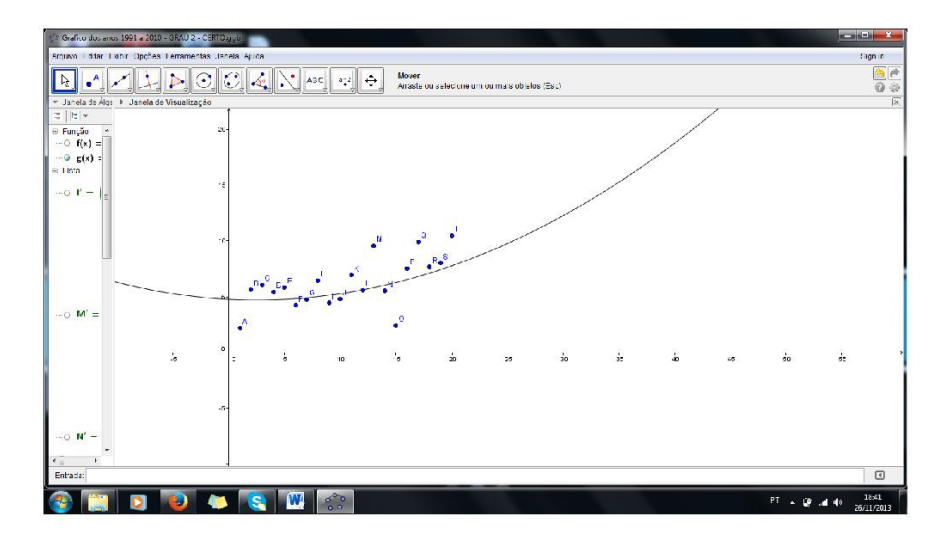

### **ANEXO C - Problema encontrado em Anton (2001, p. 305) que inspirou o trabalho**

*O dono de um negócio em rápida expansão descobre que nos cinco primeiros meses do ano as vendas (em milhares de reais) foram \$ 4,0; \$ 4,4; \$ 5,2, \$ 6,4 e \$ 8,0. O dono coloca estes dados num gráfico e conjectura que, pelo resto do ano, a curva de vendas pode ser aproximada por um polinômio quadrático. Encontre o polinômio quadrático de melhor ajuste de mínimos quadrados para a curva de vendas e use-o para projetar as vendas no décimo segundo mês do ano.* 

Solução:

Como são os primeiros meses do ano, podemos relaciona-los com os respectivos valores através dos pontos abaixo:

$$
(1,4)
$$
,  $(2,4,4)$ ,  $(3,5,2)$ ,  $(4,6,4)$ ,  $(5,8)$ 

onde cada par ordenado tem como coordenada *x* a representação numérica do mês e como coordenada *y* o as vendas em milhares de reais.

Com os ajustes apropriados na notação, as matrizes *M* e *y* são:

$$
M = \begin{bmatrix} 1 & t_1 & t_1^2 \\ 1 & t_2 & t_2^2 \\ 1 & t_3 & t_3^2 \\ 1 & t_4 & t_4^2 \\ 1 & t_5 & t_5^2 \end{bmatrix} = \begin{bmatrix} 1 & 1 & 1 \\ 1 & 2 & 4 \\ 1 & 3 & 9 \\ 1 & 4 & 16 \\ 1 & 5 & 25 \end{bmatrix} e y = \begin{bmatrix} s_1 \\ s_2 \\ s_3 \\ s_4 \\ s_5 \end{bmatrix} = \begin{bmatrix} 4 \\ 4, 4 \\ 5, 2 \\ 6, 4 \\ 8 \end{bmatrix}.
$$

E a matriz transposta a M será:

$$
M^{T} = \begin{bmatrix} 1 & 1 & 1 & 1 & 1 \\ 1 & 2 & 3 & 4 & 5 \\ 1 & 4 & 9 & 16 & 25 \end{bmatrix}.
$$

Efetuando o produto matricial  $M<sup>T</sup>M$ , temos:

$$
M^T M = \begin{bmatrix} 5 & 15 & 55 \\ 15 & 55 & 225 \\ 55 & 225 & 979 \end{bmatrix}.
$$

E a inversa deste produto é dada por:

$$
\left(M^{T}M\right)^{-1} = \begin{bmatrix} 4.6 & -3.3 & 0.5 \\ -3.3 & 2.67 & -0.43 \\ 0.5 & -0.43 & 0.07 \end{bmatrix}.
$$

Assim

$$
v^* = \left(M^T M\right)^{-1} M^T y = \begin{bmatrix} a_0^* \\ a_1^* \\ a_2^* \end{bmatrix}.
$$

Implica em:

$$
v^* \approx \begin{bmatrix} 4.6 & -3.3 & 0.5 \\ -3.3 & 2.67 & -0.43 \\ 0.5 & -0.43 & 0.07 \end{bmatrix} \cdot \begin{bmatrix} 1 & 1 & 1 & 1 & 1 \\ 1 & 2 & 3 & 4 & 5 \\ 1 & 4 & 9 & 16 & 25 \end{bmatrix} \cdot \begin{bmatrix} 4 \\ 4.4 \\ 5.2 \\ 6.4 \\ 8 \end{bmatrix} \approx \begin{bmatrix} 4 \\ -0.2 \\ 0.2 \end{bmatrix}.
$$

Portanto, o melhor polinômio quadrático que se ajusta a curva de vendas é  $p(x) = 4 - 0.2x + 0.2x^2$ .

 O software GeoGebra possibilita uma resolução mais simples, basta que entremos corretamente com os dados. Como o todos os passos da inserção de dados já foram citados durante a dissertação, apresentaremos a seguir uma imagem que apresenta como o gráfico da função polinomial encontrado realmente se ajusta aos pontos.

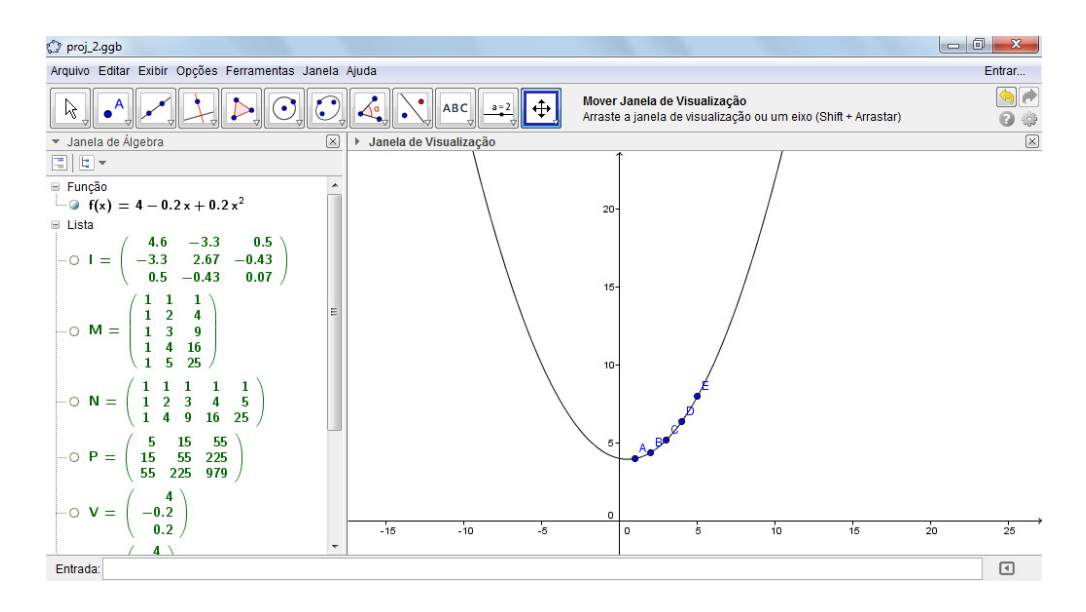

Figura 31 – Resolução do primeiro problema com o GeoGebra